# BOTS, AI, AND JAVASCRIPT **Future of the Web with Conversational Interface**

**Tomomi Imura (@girlie\_mac)**

#IndexConf

# **tomomi imura**

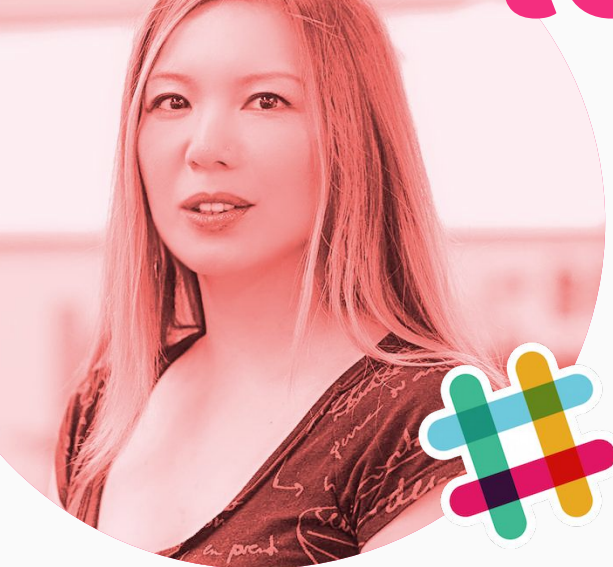

- advocate open web & technology
- code JavaScript & Node.js
- write & speak about tech
- hack useless stuff
- A cat lady of the InterWeb
- dev relations at Slack

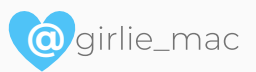

**Talking to non-human**

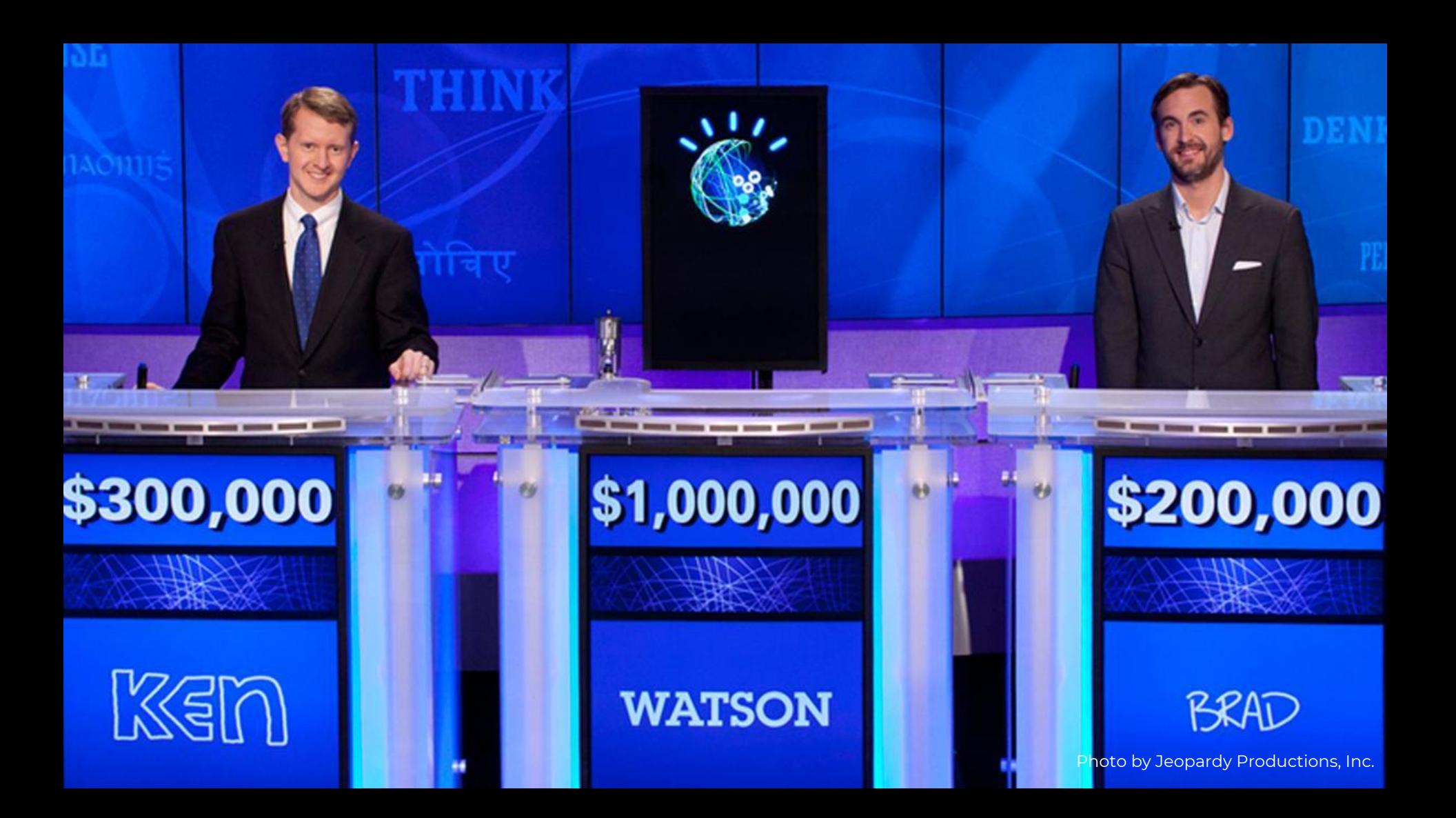

"Bots are like new applications that you can converse with."

-- Satya Nadella, Microsoft

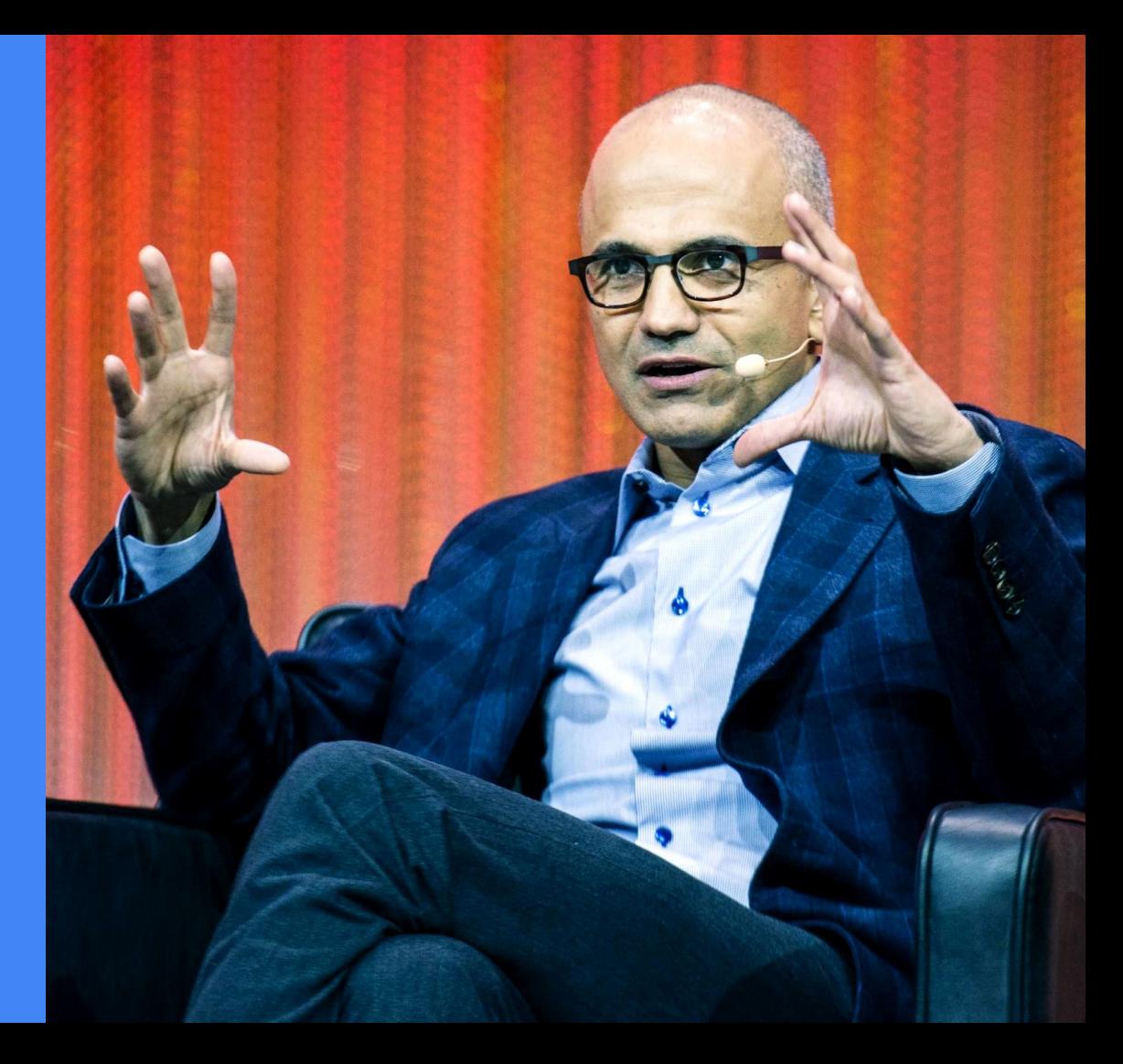

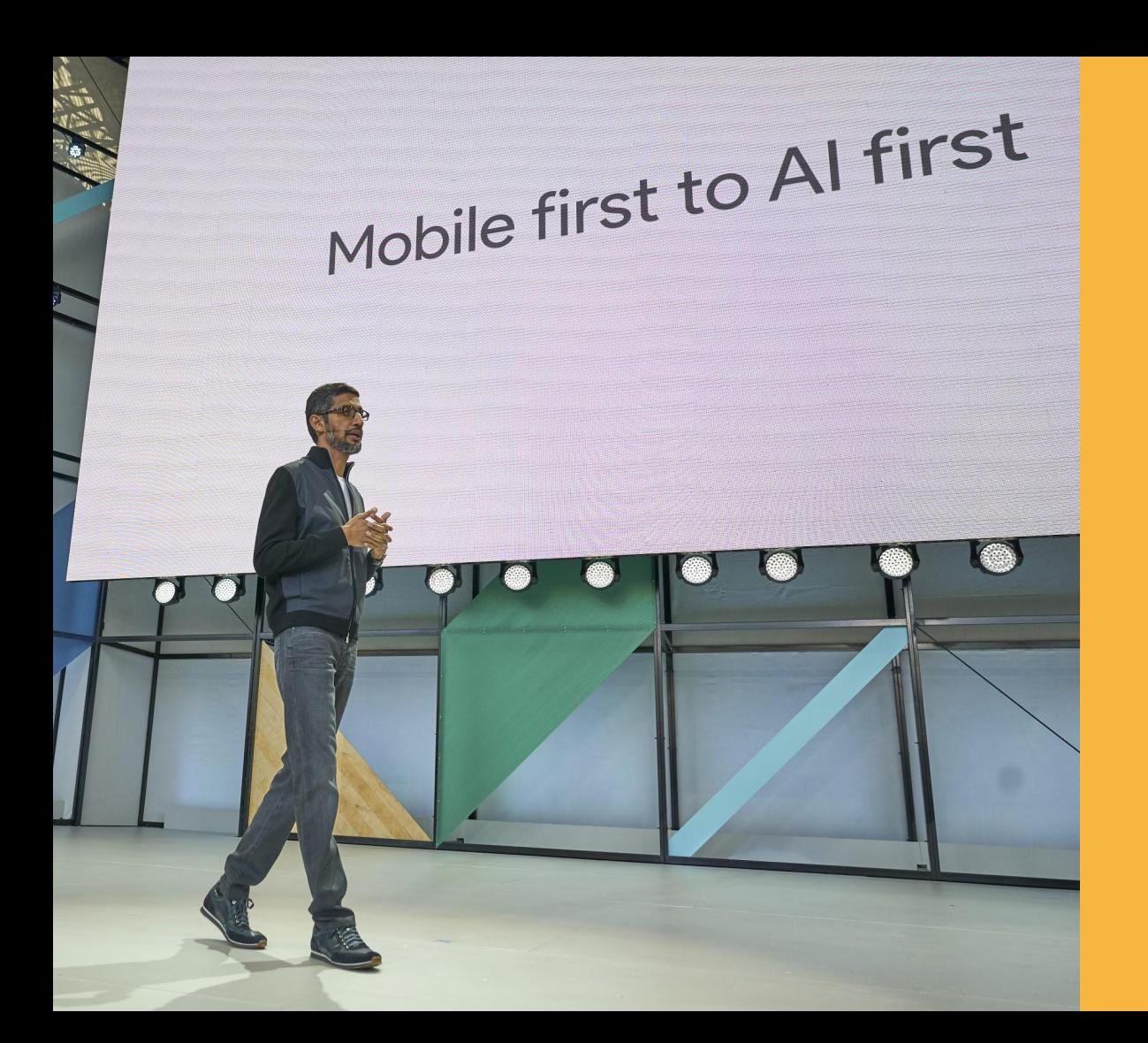

"We will evolve in computing from a mobile first to an AI first world."

-- Sundar Pichai, Google

**@** CC BY-SA: nextdayblinds.com

### **Traditional Web & App Interactions**

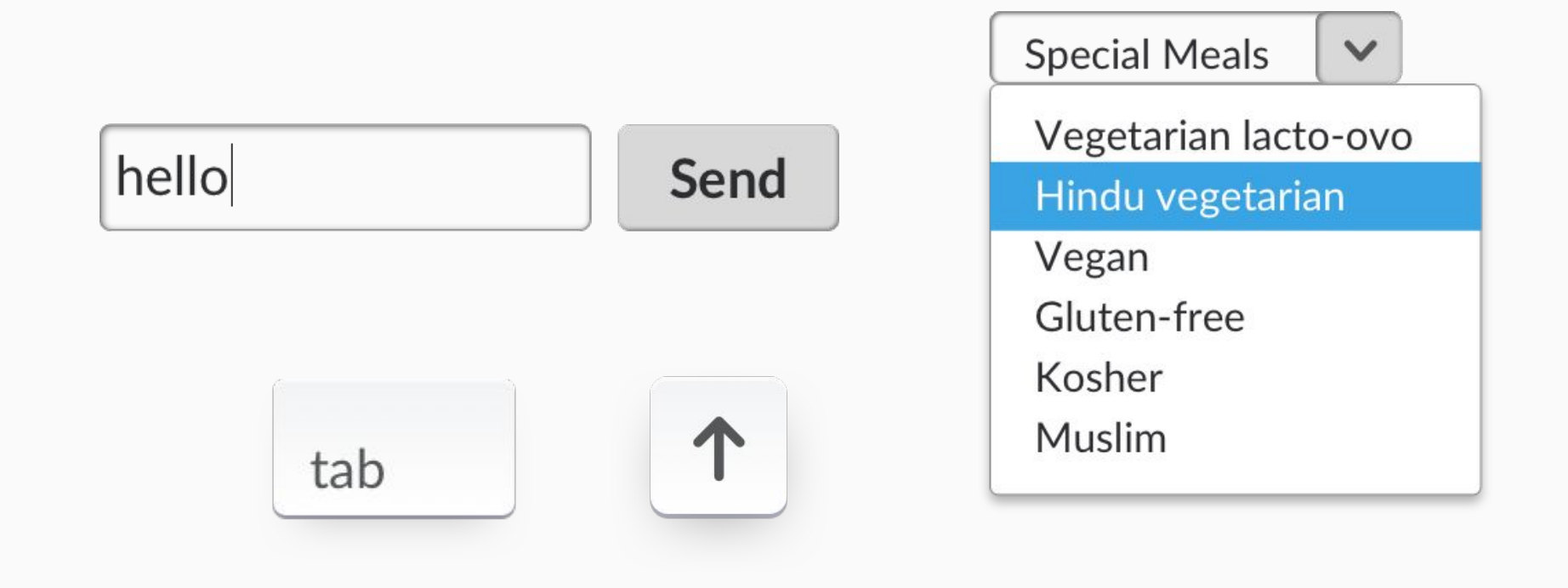

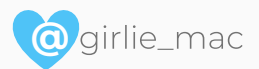

## **Modern Web & Apps with Social Interactions**

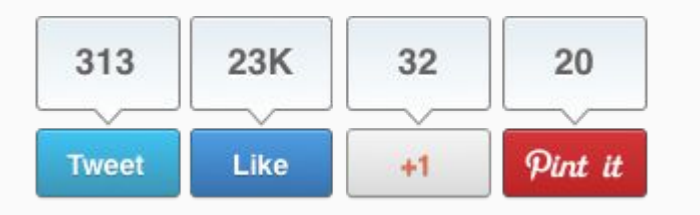

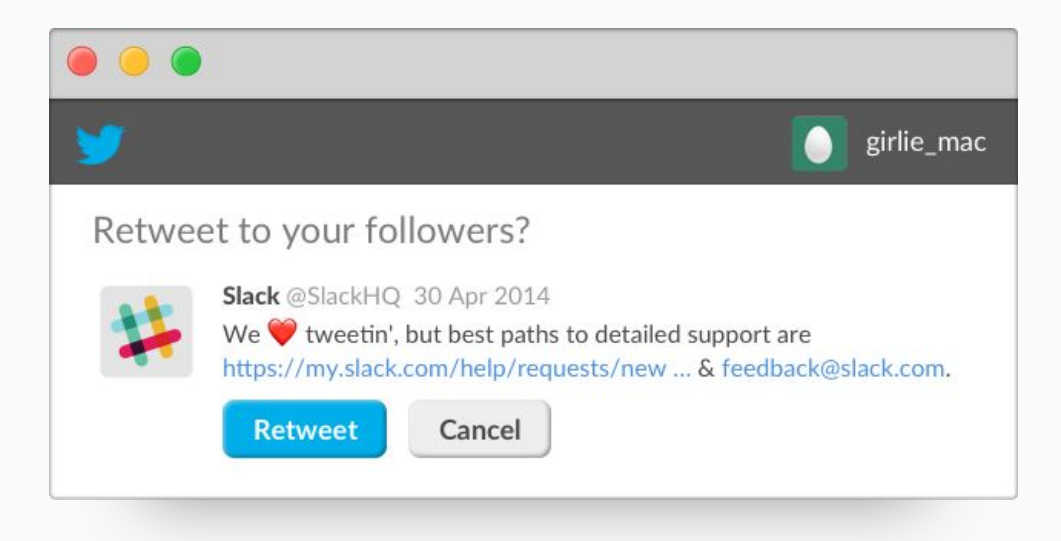

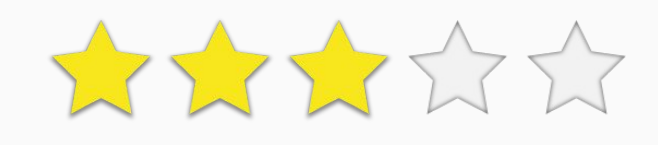

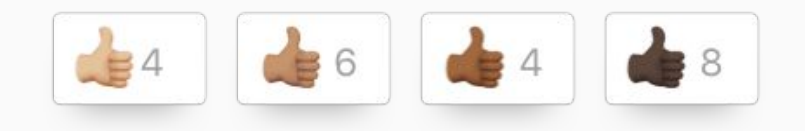

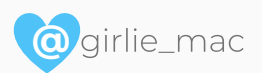

## **Conversational User Interactions: Siri and Alexa (Voice Assistants)**

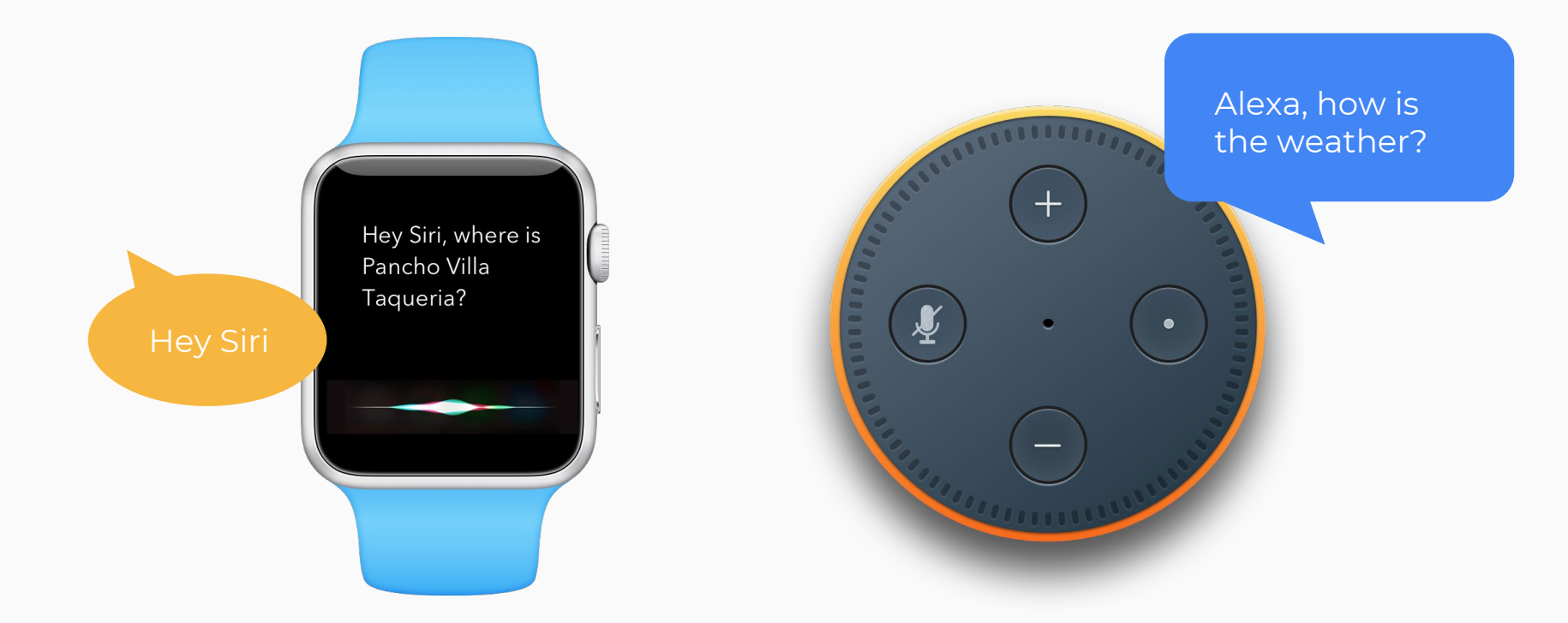

In various form-factors

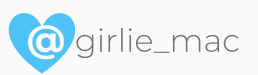

### **Conversational User Interactions for Kids - with Voice**

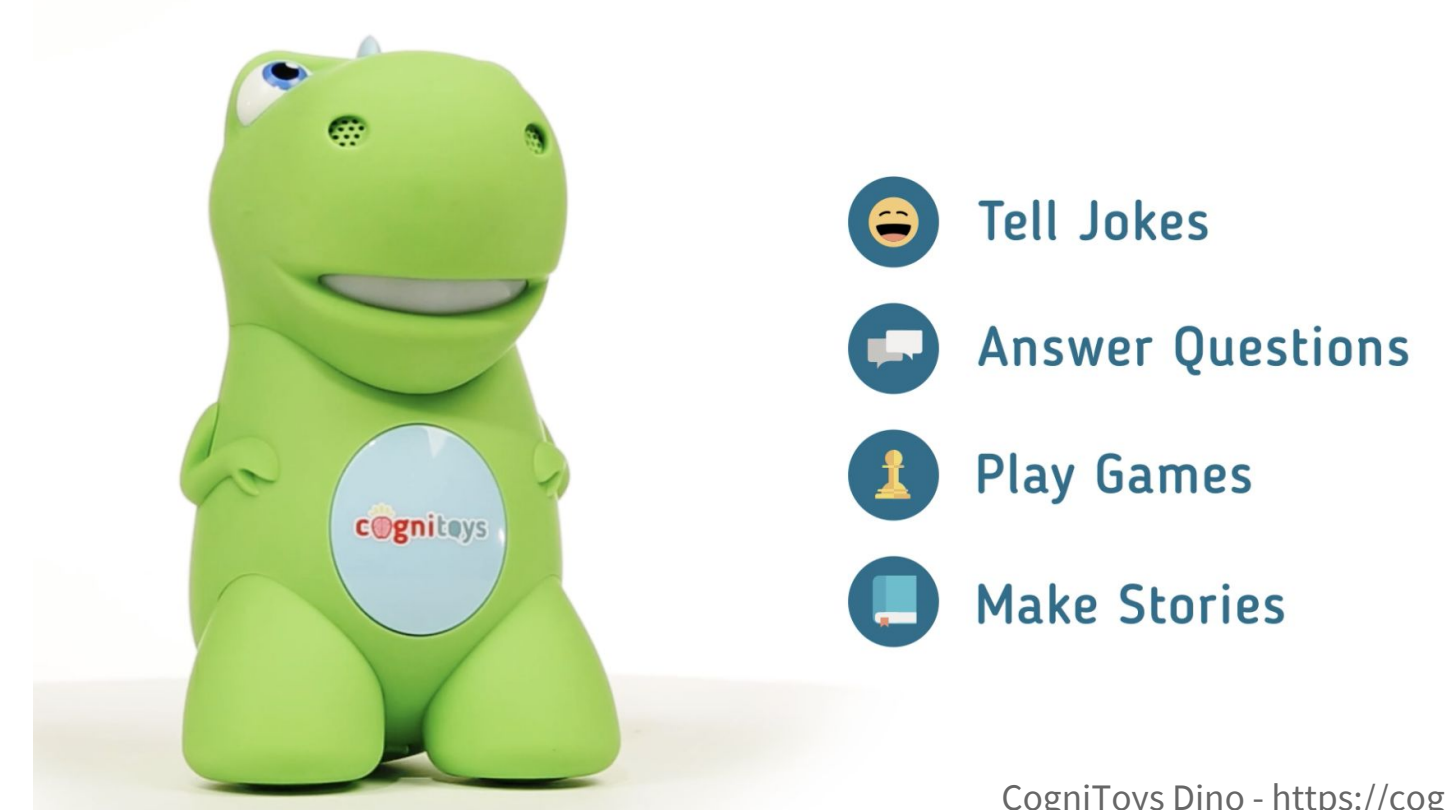

CogniToys Dino - https://cognitoys.com

## **Conversational User Interactions in a robot shape - with Voice**

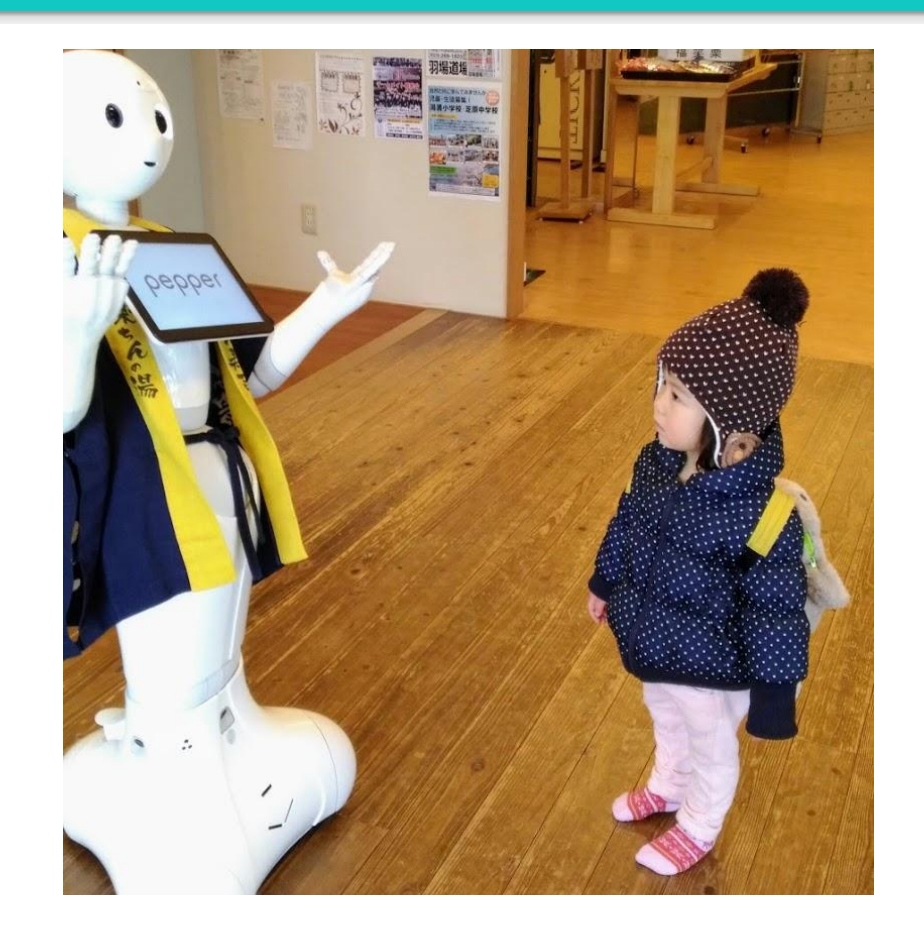

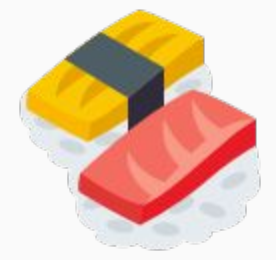

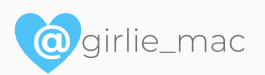

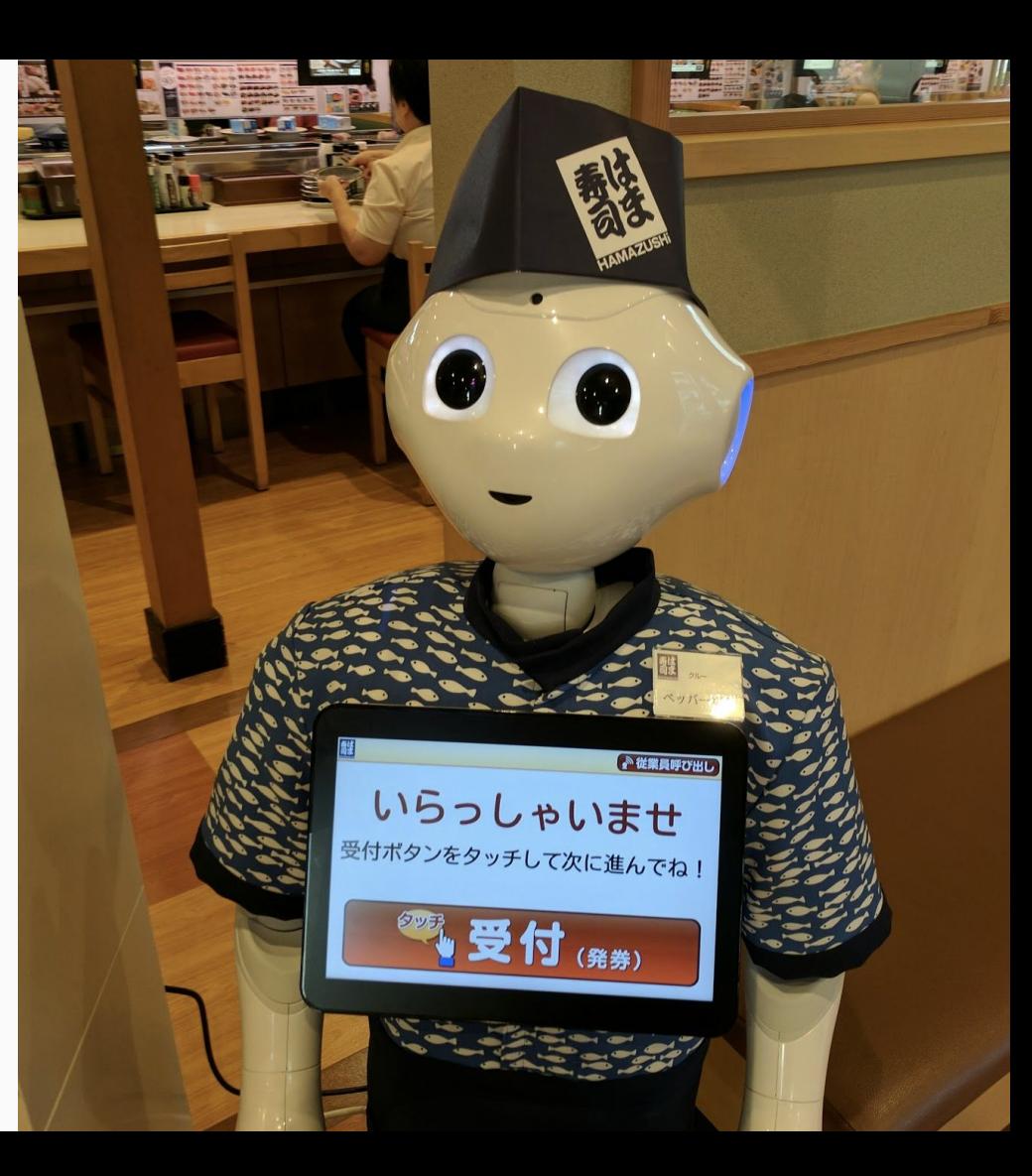

## **Conversational User Interactions: Google Assistant (Voice & Text)**

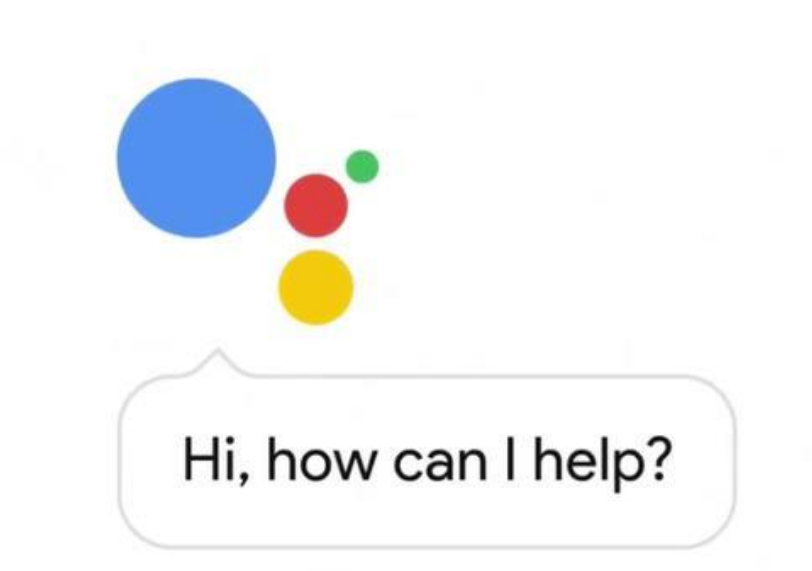

## **Conversational User Interactions: Slack Bots (Text)**

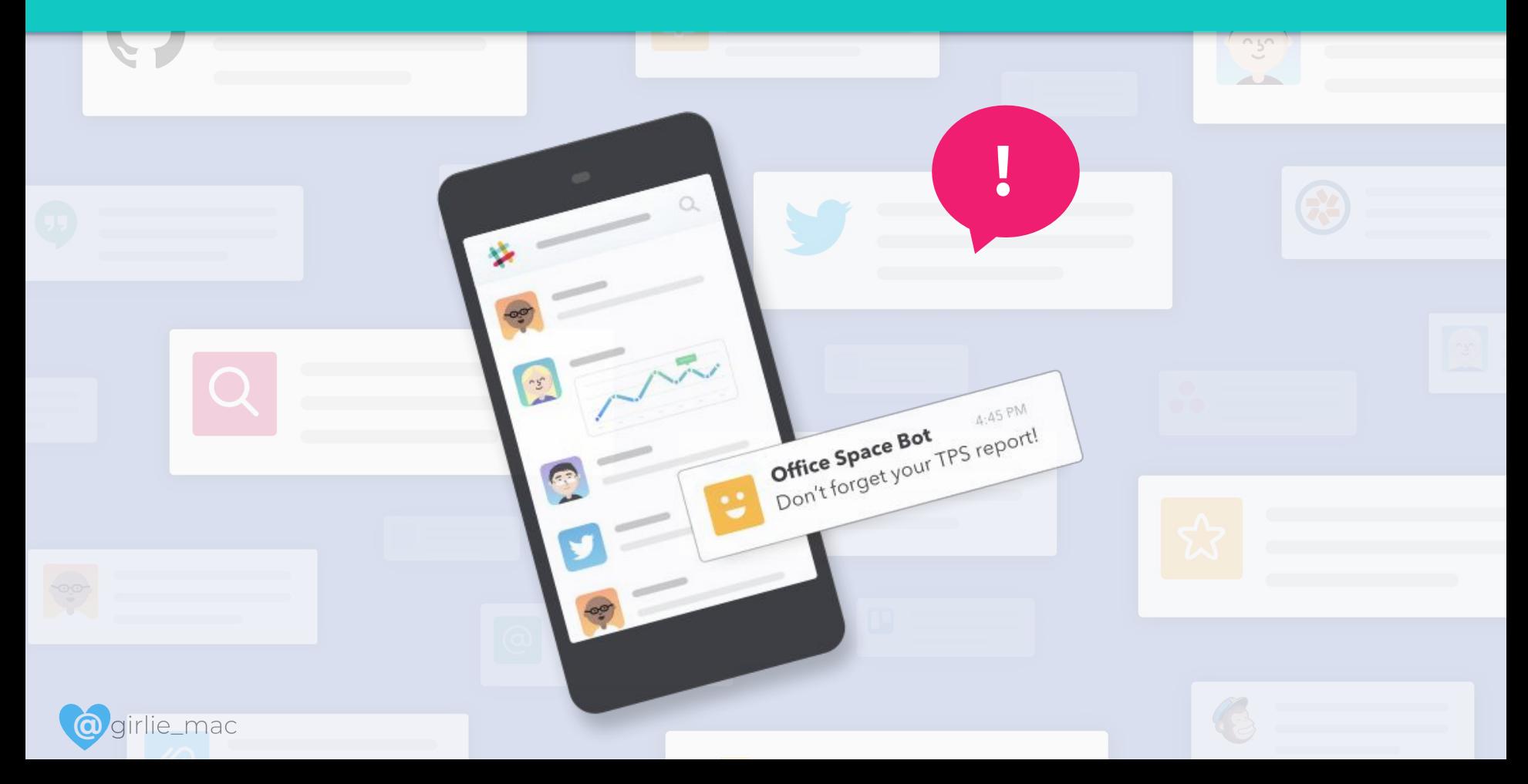

## **Slack Integrations & Bots for Better Productivity**

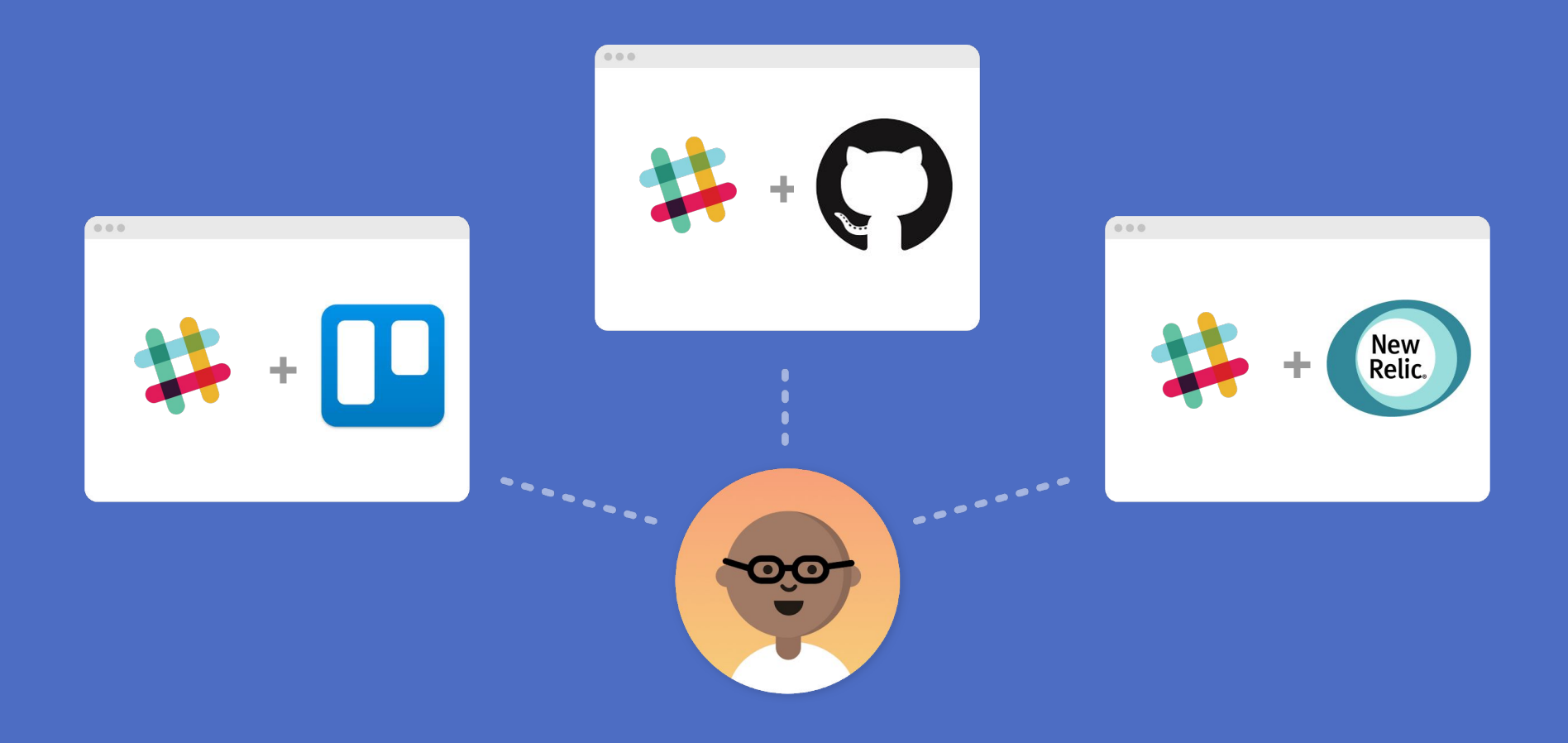

**Graphic Interface to Conversational Interface**

### Deliver me a large margherita pizza!

Thin crust

What kind of crust do you want?

- 1. Regular crust
- 2. Thin crust
- 3. Gluten free crust

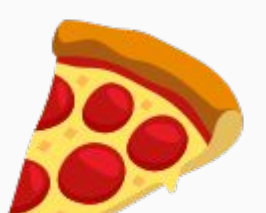

cha ching!

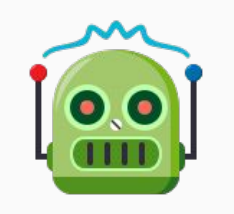

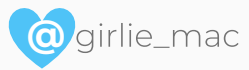

## **Conversational Interface achieves:**

**Natural user interactions with a minimal visual interface.**

**No UI Clutter. Less Time Spent.** 

### Come over to my place!

### Where is the address of your home?

### It's 325 Ruby Street.

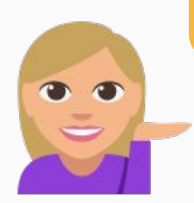

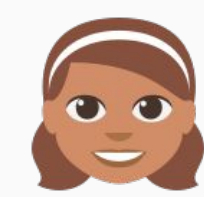

### Request a ride

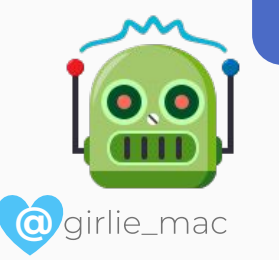

### Yes, get me a ride now

Your driver, Sam will pick you up in 6 minutes. Look for the red Toyota Prius!

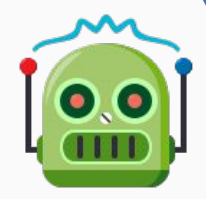

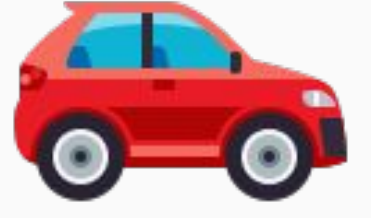

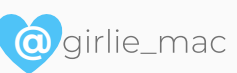

## **Alexa UX ("Voice Chrome" Examples)**

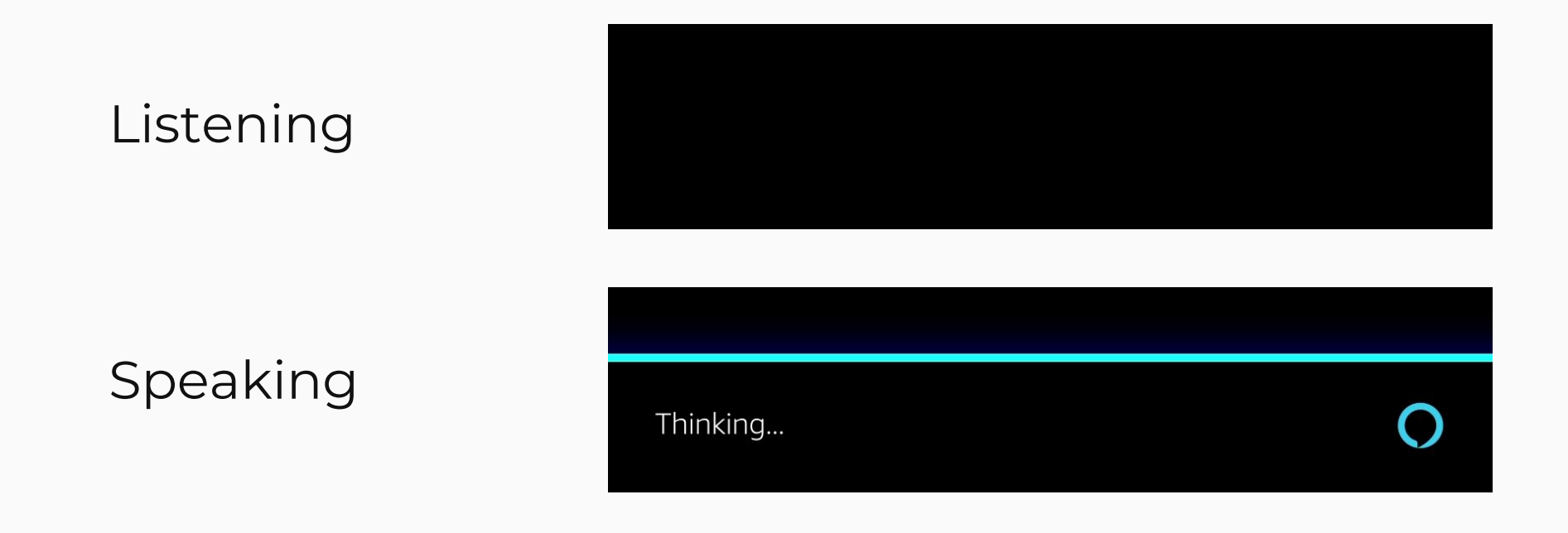

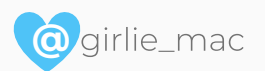

https://developer.amazon.com/docs/alexa-voice-service/ux-design-overview.html

## **Old concepts.**

**Technology caught up with the ideas.**

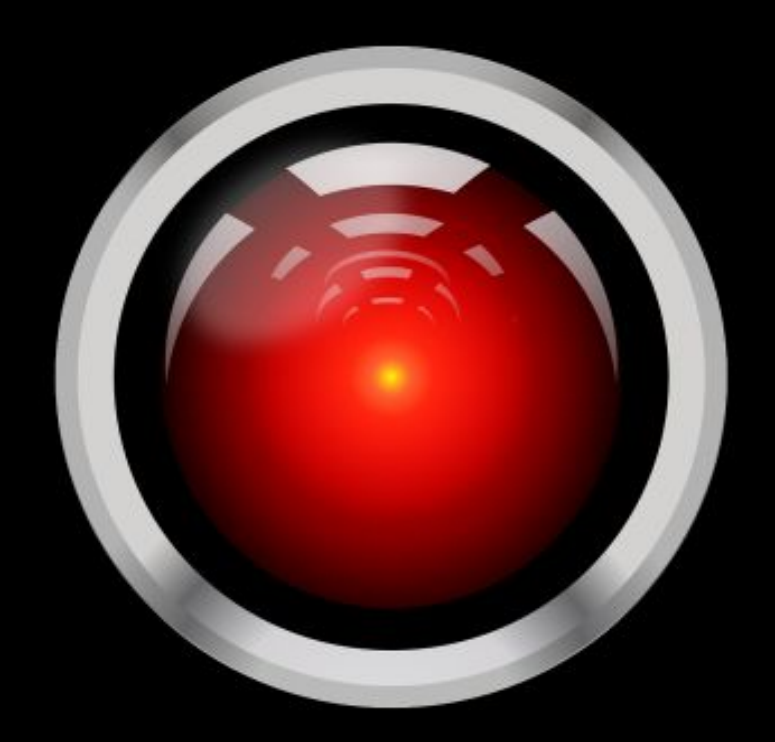

## **HAL9000: "I'm sorry Dave, I'm afraid I can't do that"**

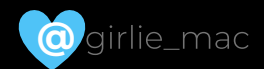

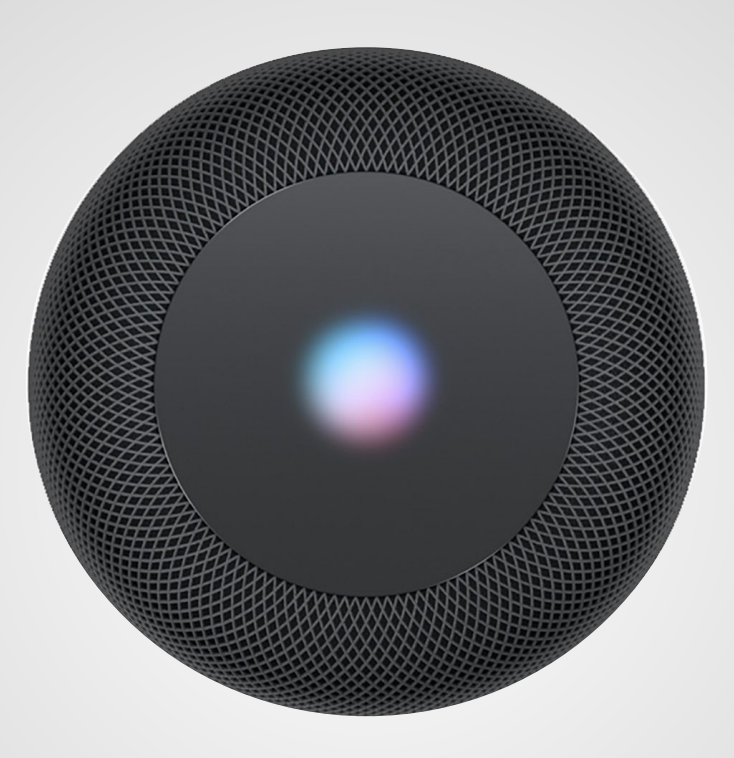

## Siri: "I'm sorry Dave, I'm afraid I can't do that"

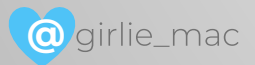

**Nuh, we're still in control over AI. (I hope)**

## **Conversational Interface is:**

## **● Intuitive ● Accessible ● Productive**

## **Messaging Platforms**

- Slack
- Facebook Messenger
- Telegram
- WeChat
- Kik
- Viver
- LINE etc.

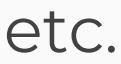

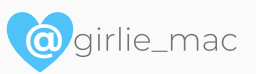

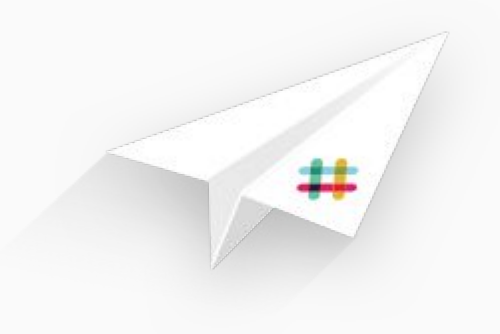

## **Messaging + Bots for More Interactive Communications**

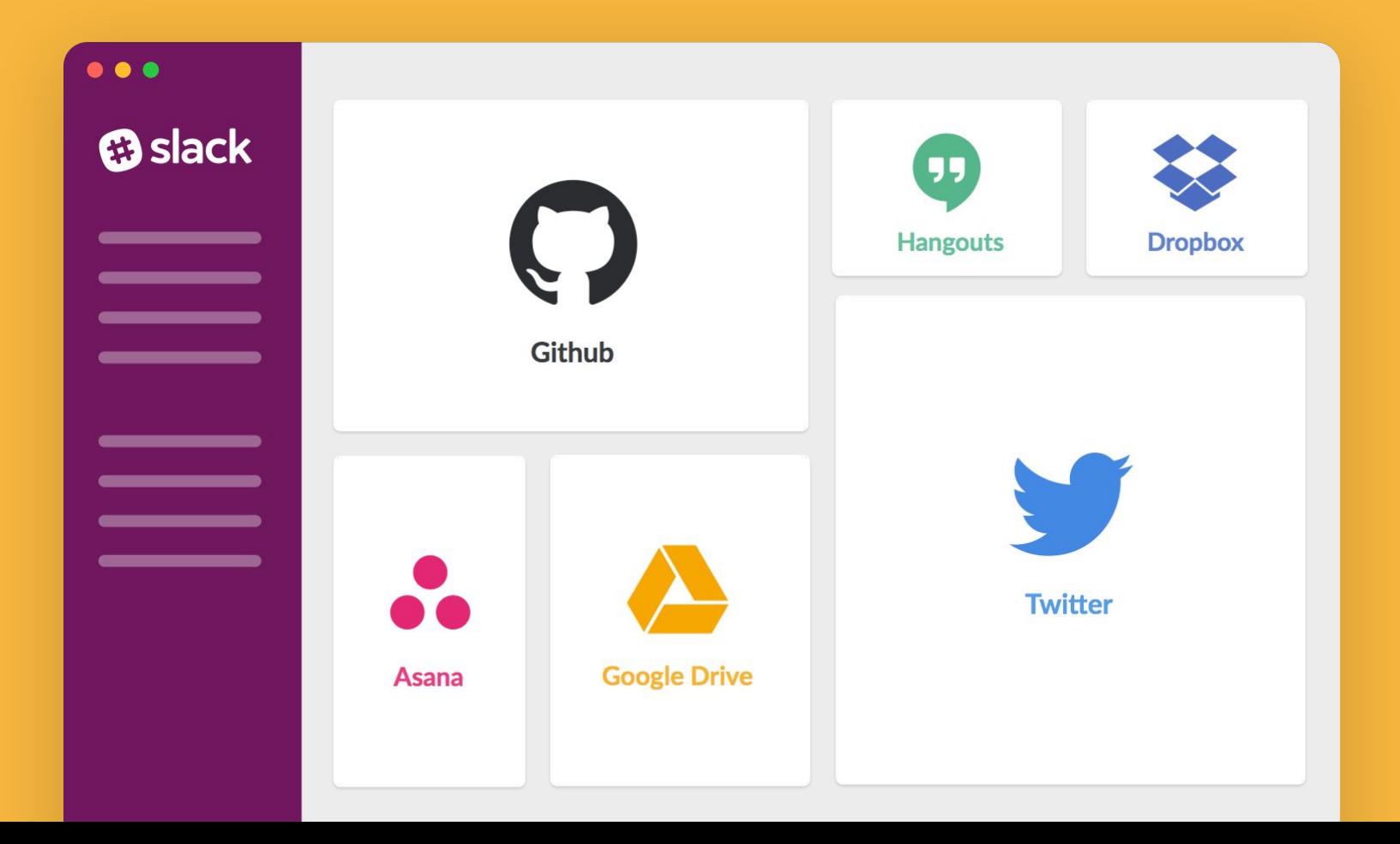

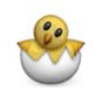

Stage Chicken APP 12:56 PM Your code is being staged by dhruy in stage 125545

PR #66713 from apidocs\_misc\_bugs - timura

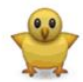

Deploy Chicken APP 1:00 PM Your code is being deployed by kevin in deploy 125546

PR #66713 from apidocs\_misc\_bugs - timura

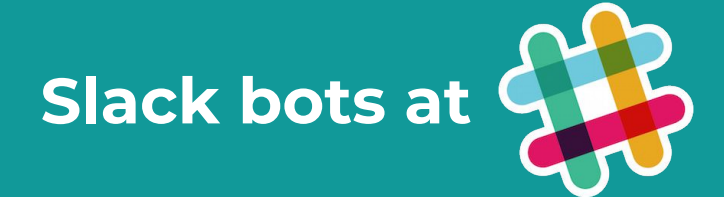

**JIRA Bot**  $APP$  2:05 PM PFA-489 updated by brenda: Create documentation for new conversations.\* endpoints Epic Link changed from PFA-128 to PFA-694 Status changed from In Development to Done Resolution changed to Fixed

● Only visible to you

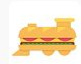

Lunch Train APP 3:58 PM

You've started a lunch train! I've sent you controls via @slackbot, conductor.

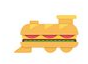

Lunch Train APP 3:58 PM

Chew choo! @girlie\_mac\_started a train to Blue Bottle at 4:00 pm. @John Agan is on board. Will you join?

Board the train

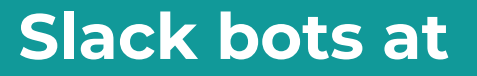

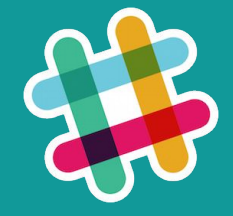

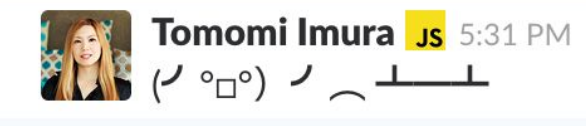

**⊘** Custom response

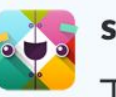

slackbot 5:31 PM TT/(° \_ ° /) - Please respect tables.

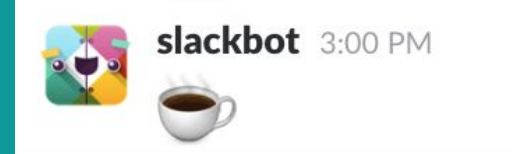

## **TacoBot by Taco Bell**

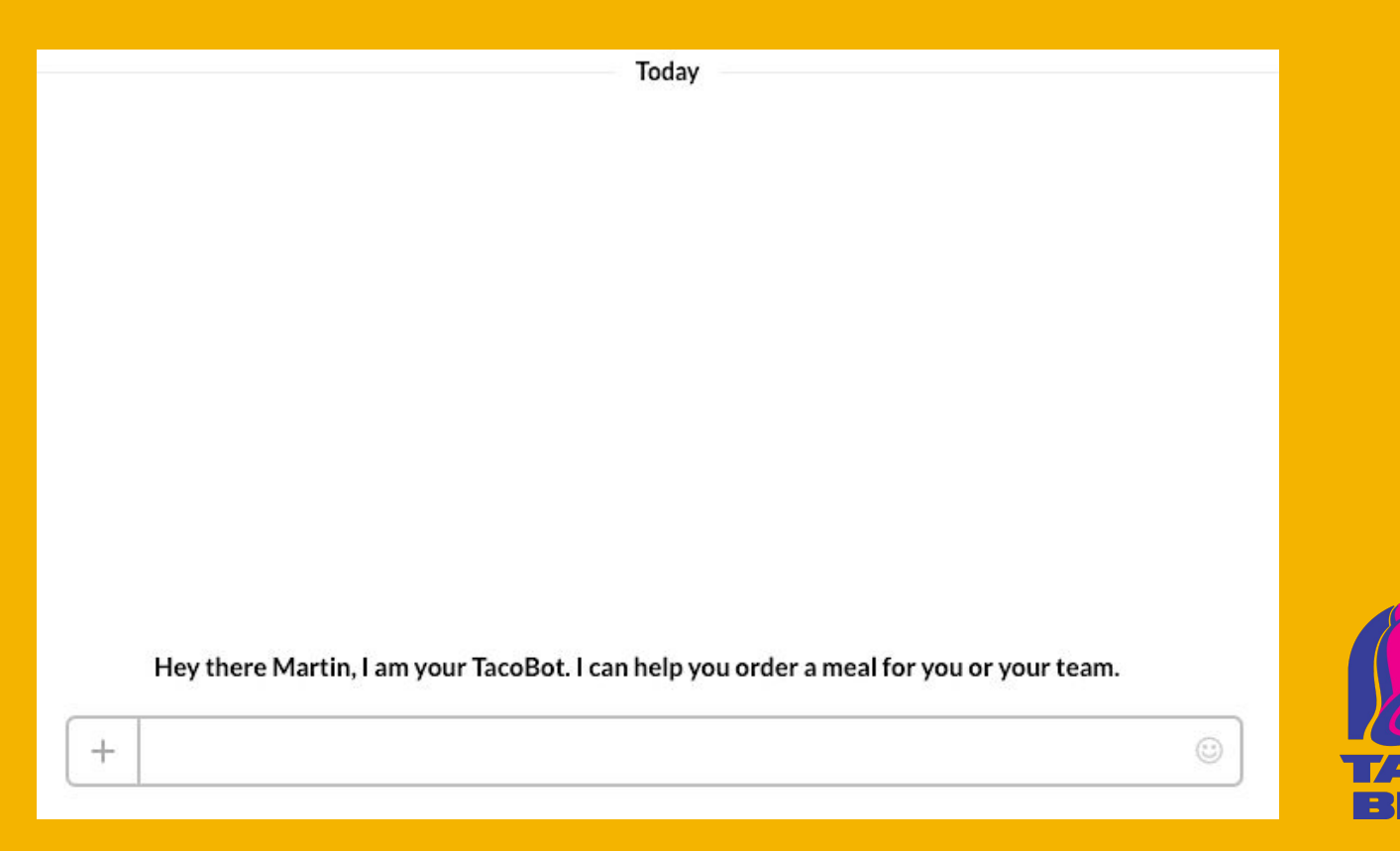

https://www.tacobell.com/feed/tacobot

E

## **Natural Conversation APIs**

- DialogFlow (API.ai /Google)
- Wit.ai (Facebook)
- Microsoft Bot Framework
- Motion.ai
- Chatbots.io
- Converse AI
- Recast.ai
- Flow XO
- ManyChat
- Fluent.ai (Voice UI)

etc.

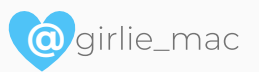

## **AIaaS**

Artificial Intelligence as a Service co

#### **\* 746478** Bot Statement Motion.ai Welcome 746485 Bot Stat  $\mathcal{O}$  $\Box$  $\mathcal{F}$  Edit Search Aga  $\mathcal{F}$  Edit  $\quad \ \ \, \boxplus$ **Bot Statement** 746488 Bot Statement 746489 Bot Statement ssue - Account Find Issue - Plans **Find Issue - Devices**  $\boxplus$  $\mathcal{C}$  $\begin{array}{ccccc}\n\Box & \Box & \Box & \Box\n\end{array}$  $\lambda$  Edit  $\blacktriangleright$  Edit  $\qquad \qquad \boxdot$  $c^{\jmath}$

#### One-click integrations

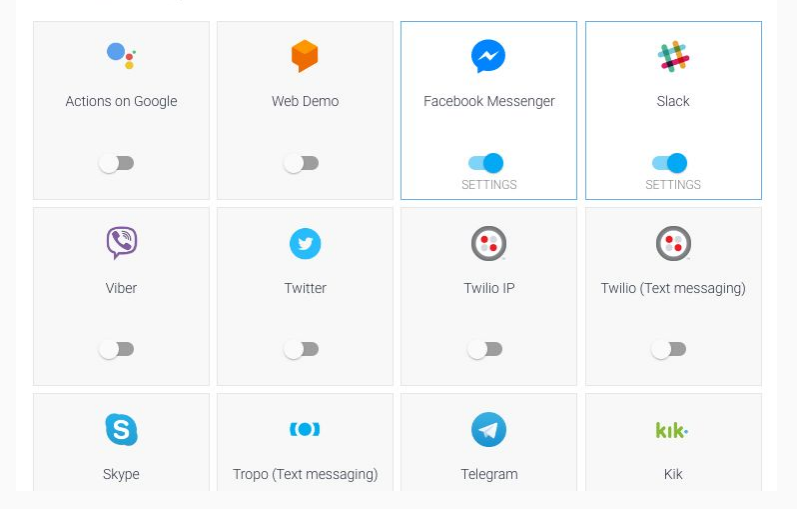

DialogFlow (API.ai)

### Hi Linda! Are you flying from San Francisco, as usual?

### Hi, I want to book a flight!

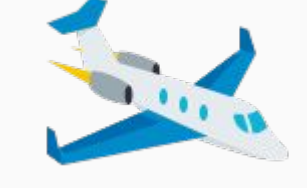

## Yes, from SFO.

London

### Where are you flying to?

An airline customer service bot

Linda may not know she is talking to a bot!

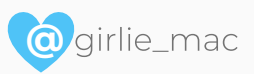

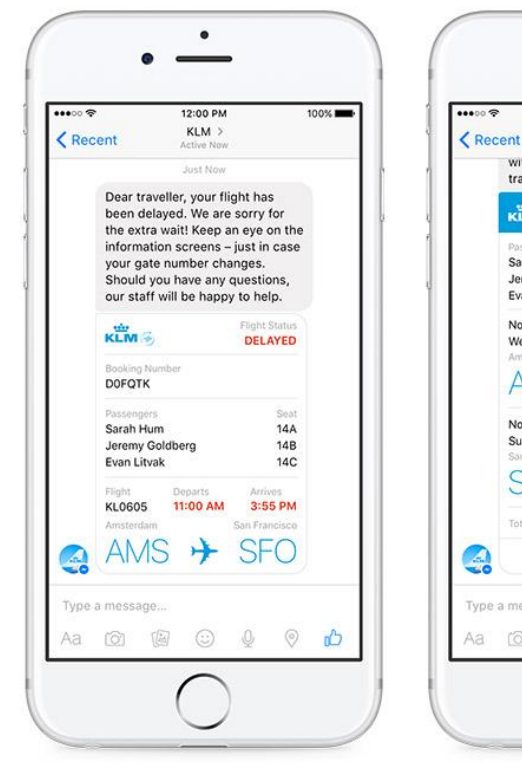

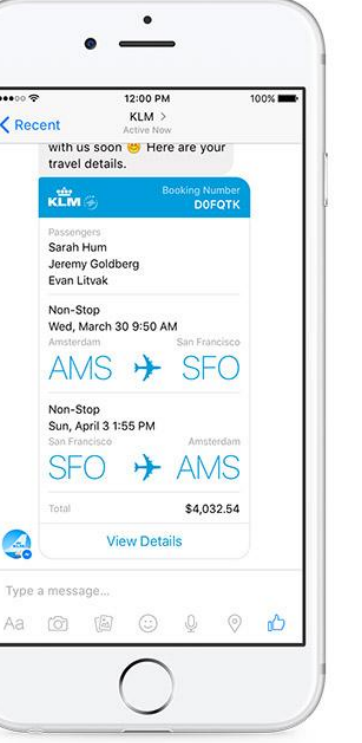

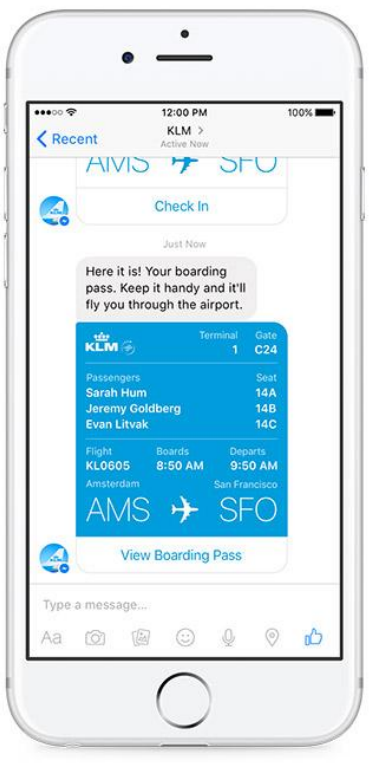

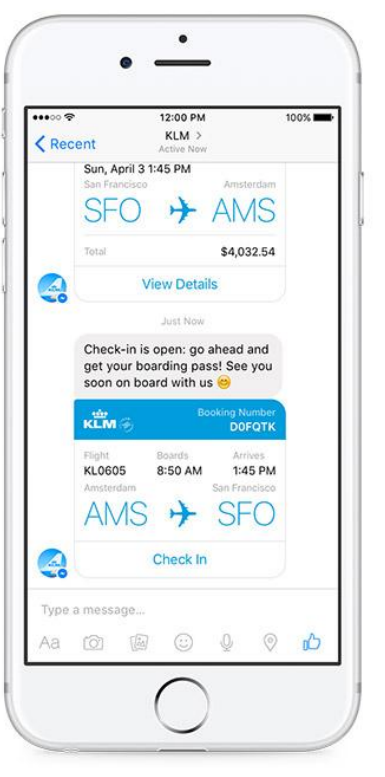

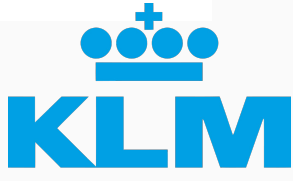

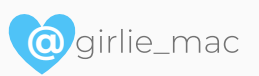

## **NLP Platforms / APIs**

Natural Language Processing & Cognitive platforms:

- IBM Watson
- Google Cloud Natural Language API
- Microsoft LUIS
- Amazon Lex
- Baidu UNIT

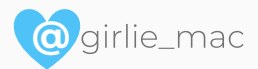

**Build Your Own Conversational Interface**

## ... with **JavaScript**

## **The APIs are mostly accessible with JS**

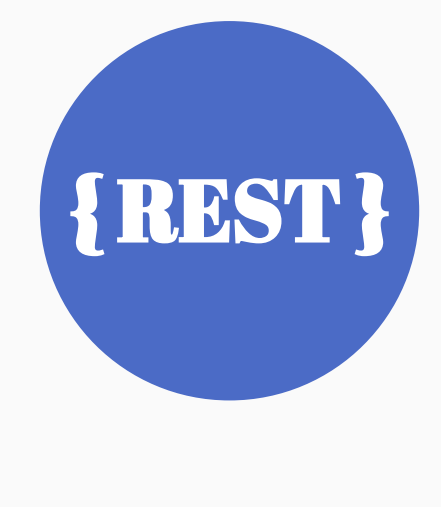

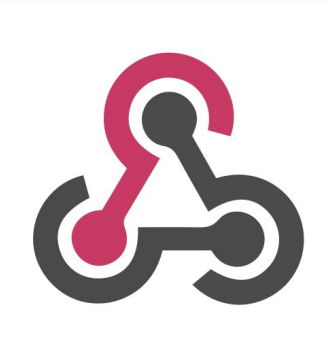

**JS** 

**SDK** 

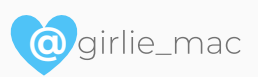

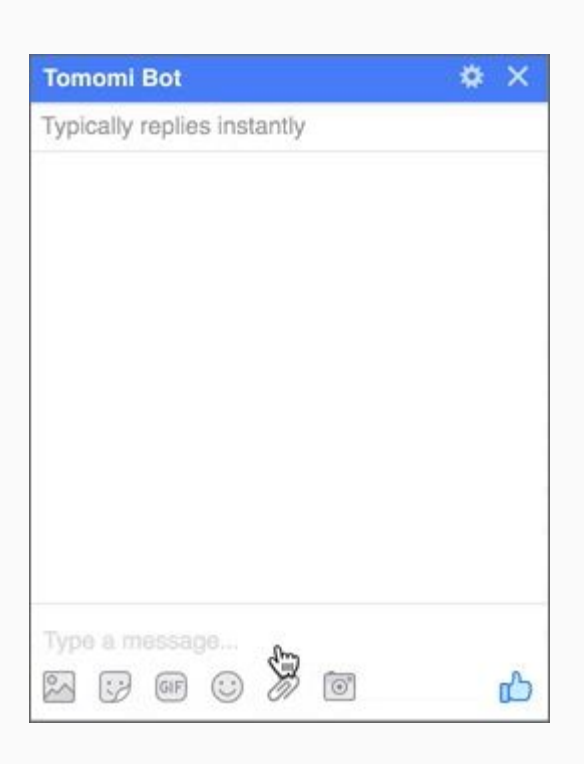

}

**@**

e mac

const app = require('apiai')(CLIENT\_ACCESS\_TOKEN); function sendMessage(event) { let sender = event.sender.id; let text = event.message.text; let ai = app.textRequest(text, { sessionId: SESSION\_STRING }); ai.on('response', (response) => { // Got a response. Let's POST to Facebook Messenger }); ai.end(); API.ai Node.js SDK

### **Example: IBM Watson + Slack**

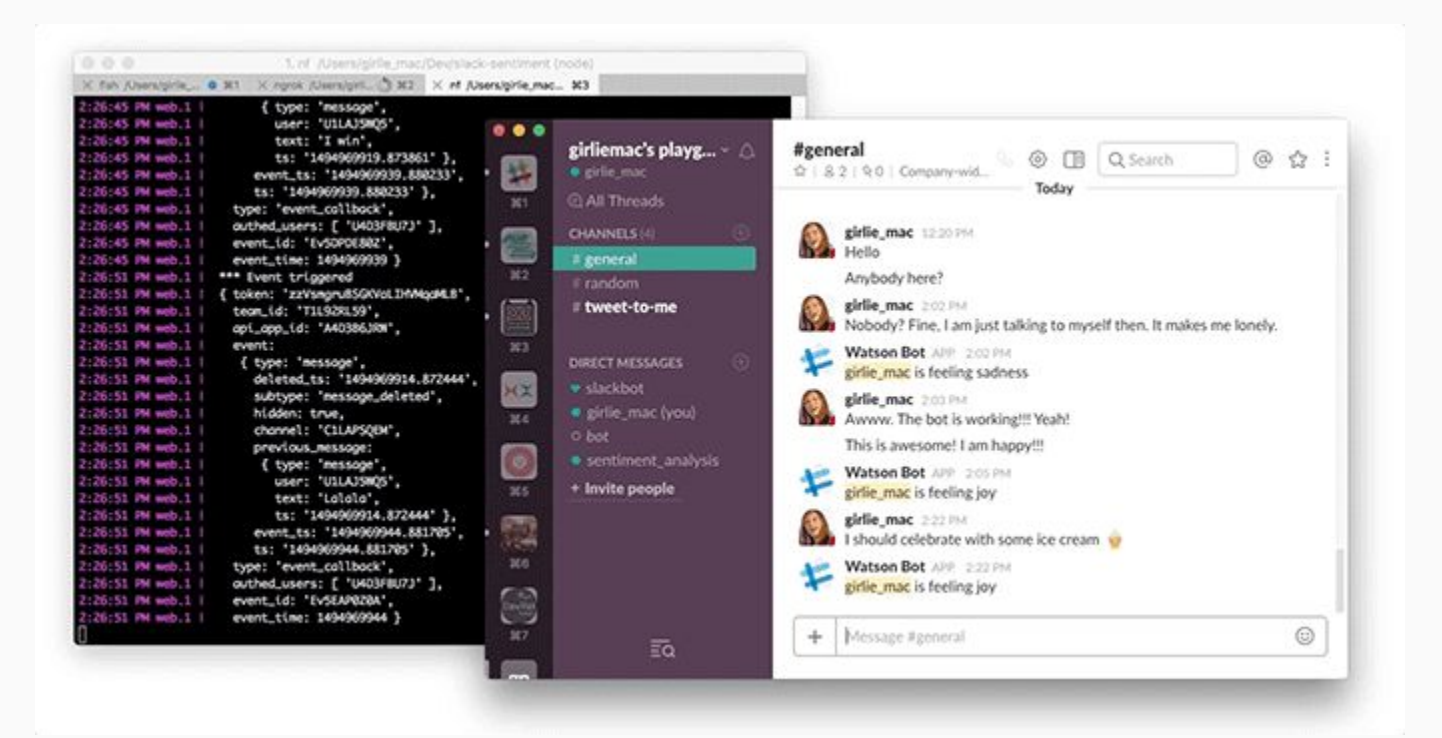

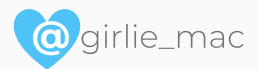

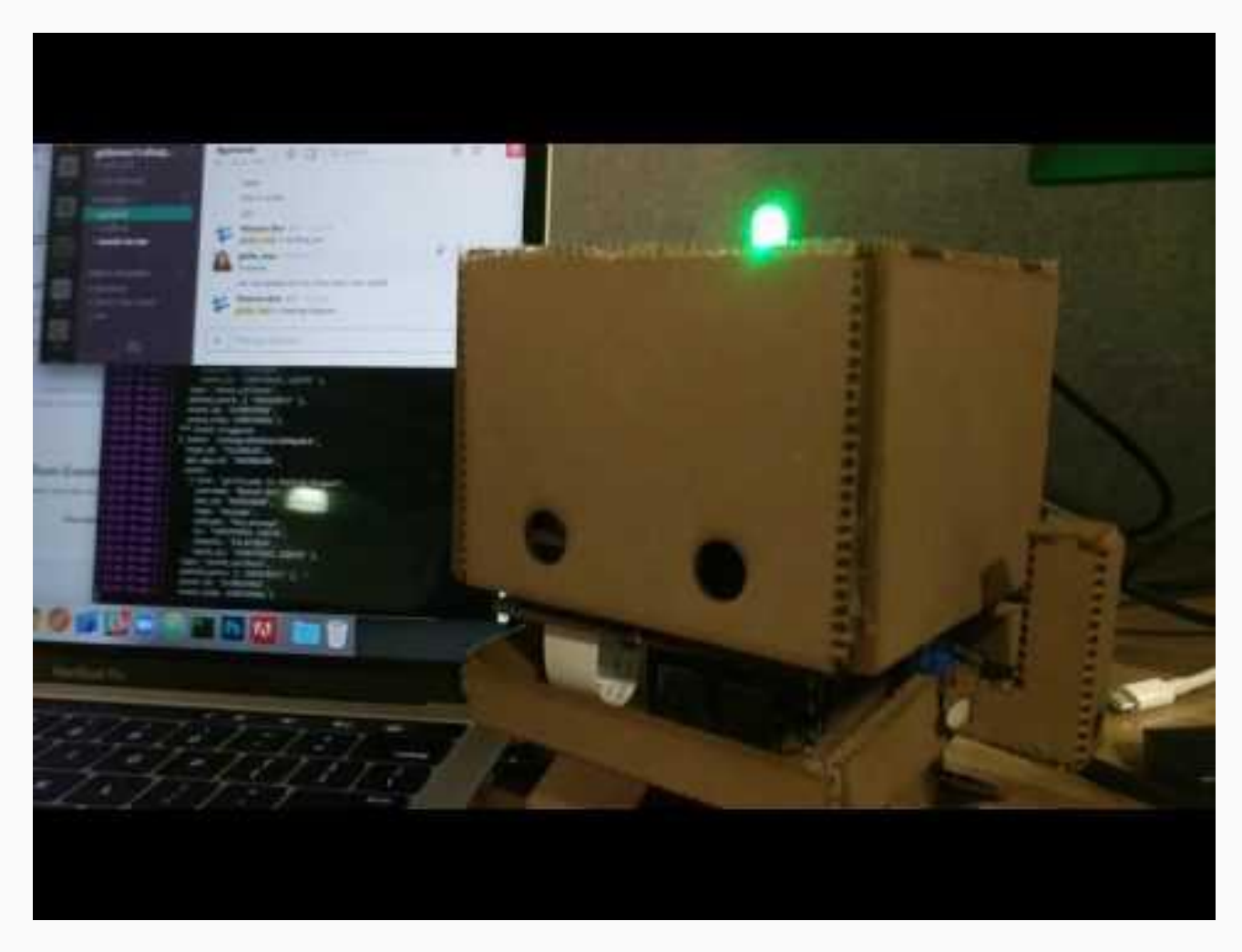

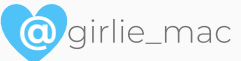

## The bot workflow:

- 1. Read each message on a Slack channel
- 2. Send the message to IBM Watson for examination
- 3. If the likelihood of an emotion is above the given confidence threshold post the most prominent emotion

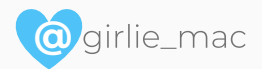

### **Example: IBM Watson + Slack**

**@**

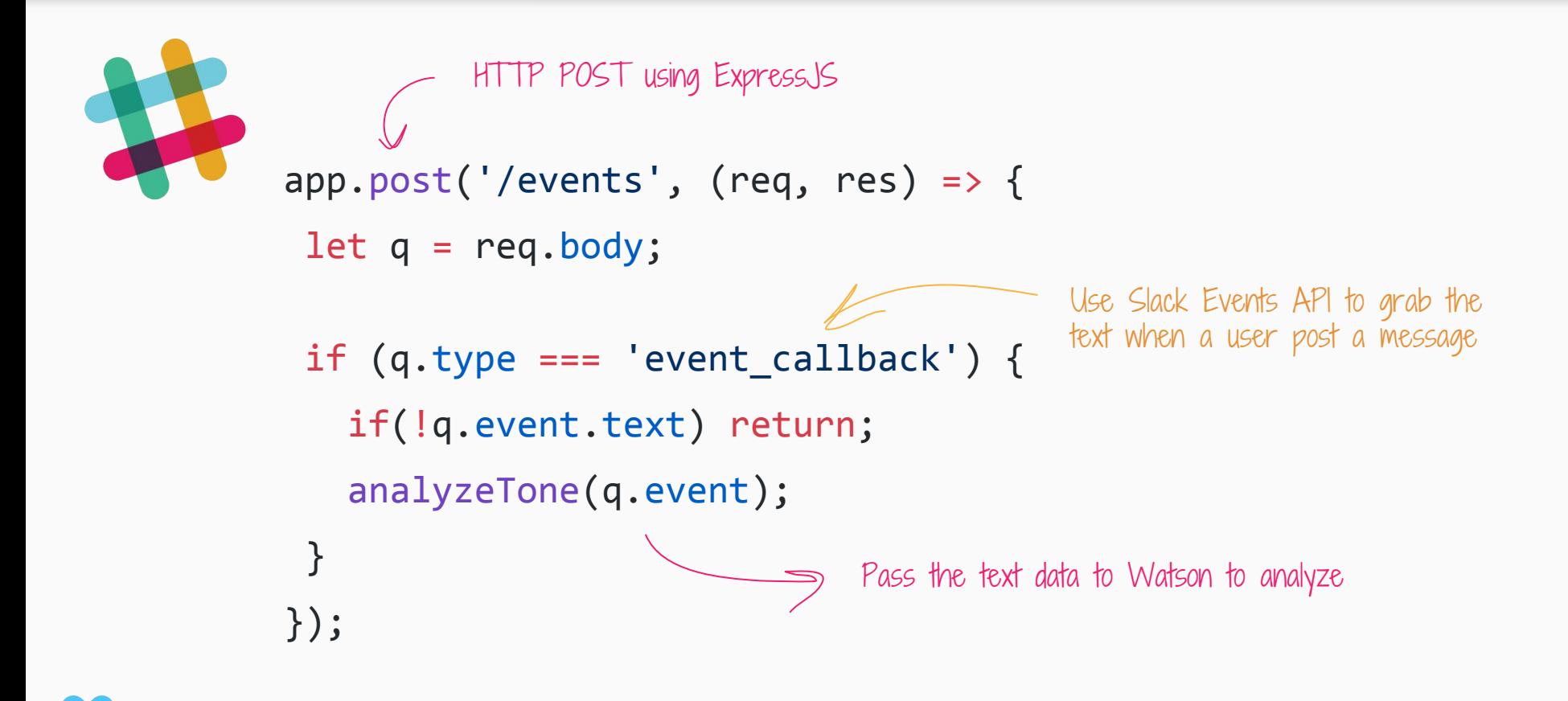

### **Example: IBM Watson + Slack**

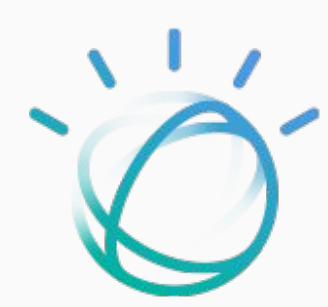

```
const watson = require('watson-developer-cloud');
let tone analyzer = watson.tone analyzer({username: process.env.WATSON USERNAME,
  password: process.env.WATSON_PASSWORD,
});
                                               Just initializing it w/ 
                                                your API credentials
```
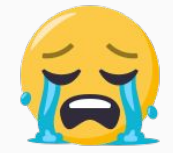

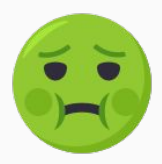

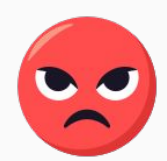

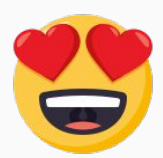

Returns emotions score in 0 to 1

```
const confidencethreshold = 0.55;
tone analyzer.tone({text: text}, (err, tone) => {
 tone.document tone.tone categories.forEach((tonecategory) => {
   if(tonecategory.category id === 'emotion tone'){
      tonecategory.tones.forEach((emotion) => {
        if(emotion.score >= confidencethreshold) {
          postEmotionOnSlackChannel(emotion);
        }});
    }});
});
                                     Post the result on Slack
```
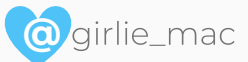

### **Example: IBM Watson + Slack + Raspberry Pi (for fun)**

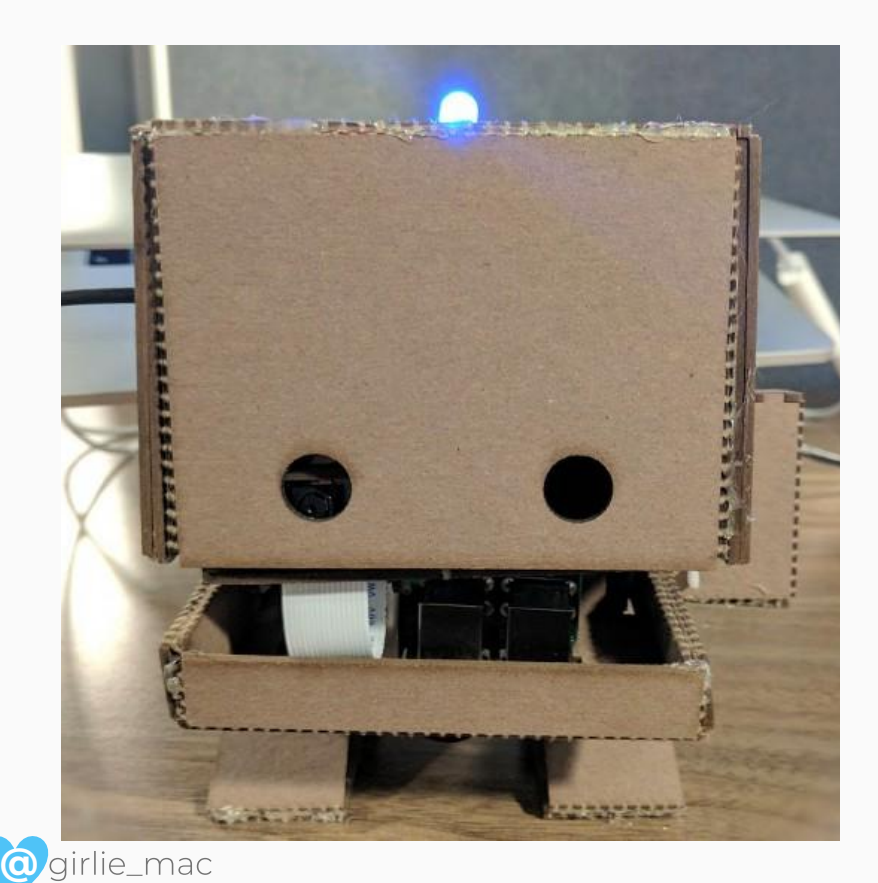

function colorEmotion(emotion) {

}

- if (emotion.tone id === 'anger') { setLED(red);
- } else if(emotion.tone id === 'joy') { setLED(yellow);
- } else if(emotion.tone id === 'fear') { setLED(purple);
- } else if(emotion.tone id === 'disgust') { setLED(green);
- $}$  else if(emotion.tone\_id === 'sadness') { setLED(blue);

Change the LED color to

match the emotion

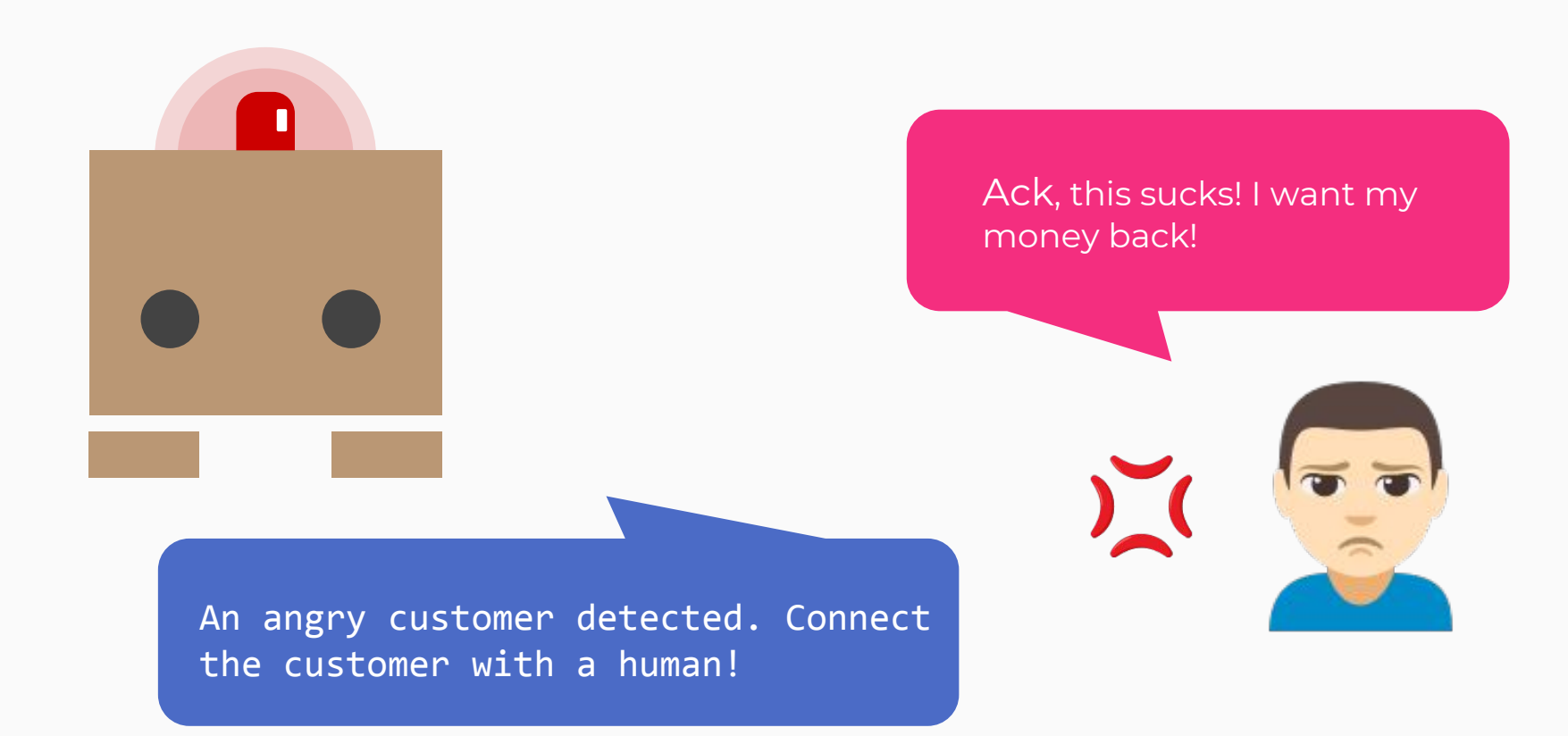

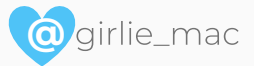

**Conversational Interface with Voice in Browser?** 

## **Project: Artificial Voice Chat**

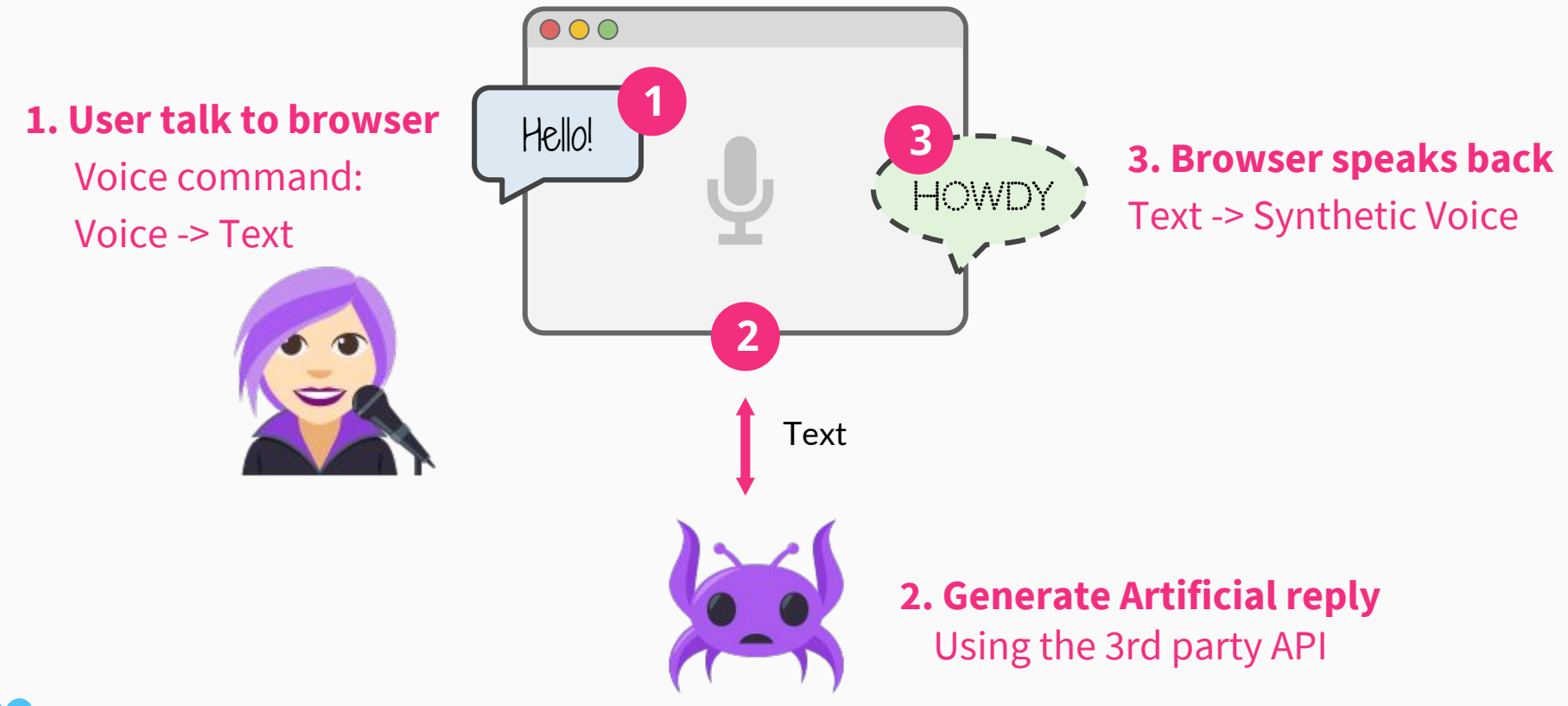

**@** lie\_mac

## **Web Speech API**

## **1** Speech Recognition & 3

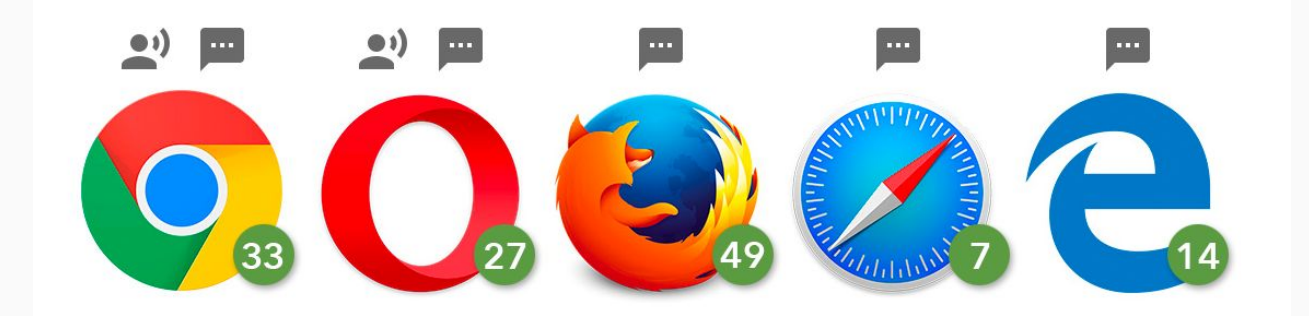

<http://caniuse.com/#feat=speech-recognition> <http://caniuse.com/#feat=speech-synthesis>

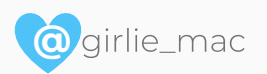

## **Web Speech API: Speech Recognition**

## const SpeechRecognition = window.SpeechRecognition || window.webkitSpeechRecognition; const recognition = new SpeechRecognition(); Get an instance of the [SpeechRecognition](https://developer.mozilla.org/en-US/docs/Web/API/SpeechRecognition), the controller interface In the current Chromium, it is still prefixed

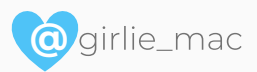

**@**

```
recognition.lang = 'en-US';
recognition.interimResults = false;
recognition.start();
recognition.addEventListener('result', (e) => {
   let last = e.results.length - 1;
  let text = e.results[last][0].transcript;
});
                                                 Some properties
                                           <u>Methods</u>: start(), stop(),
                                                  abort()
                                                          Events: onresult, 
                                                          onerror, 
                                                          onaudiostarted, 
                                                          onaudioend, etc.
```
## **Web Speech API: Speech Recognition**

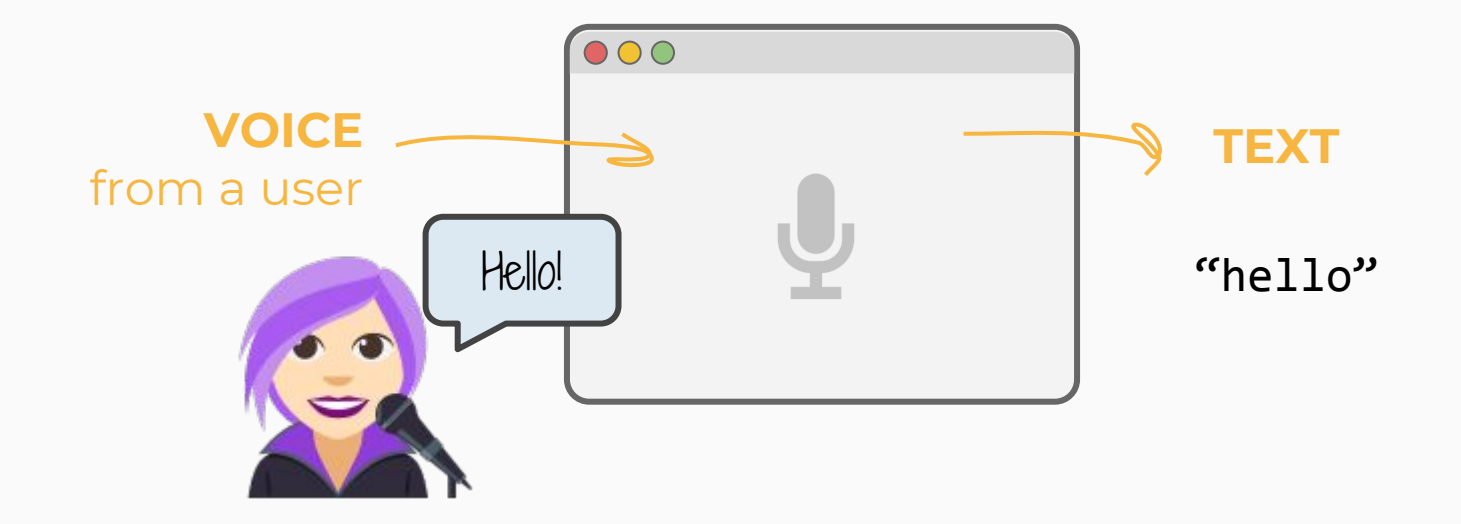

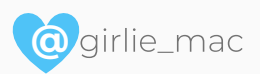

## **Web Speech API: Speech Synthesis**

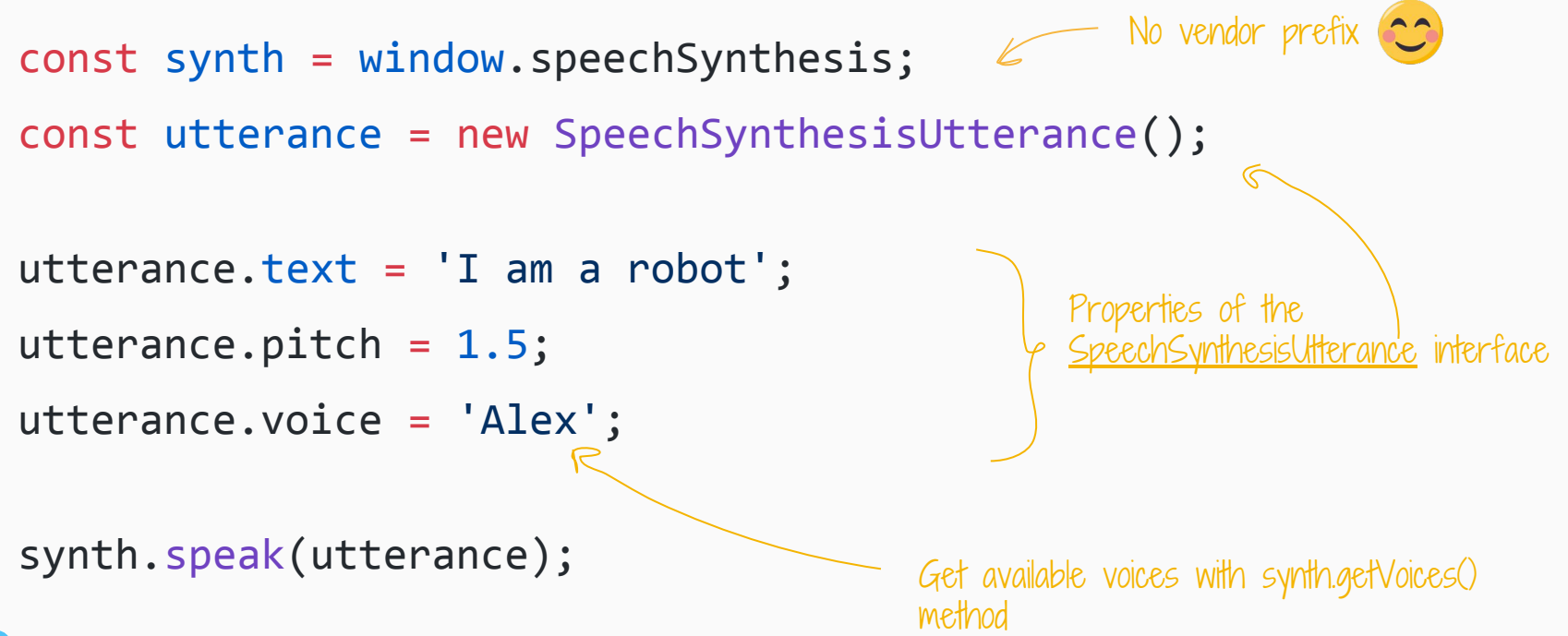

**@**

### **Web Speech API: Speech Synthesis**

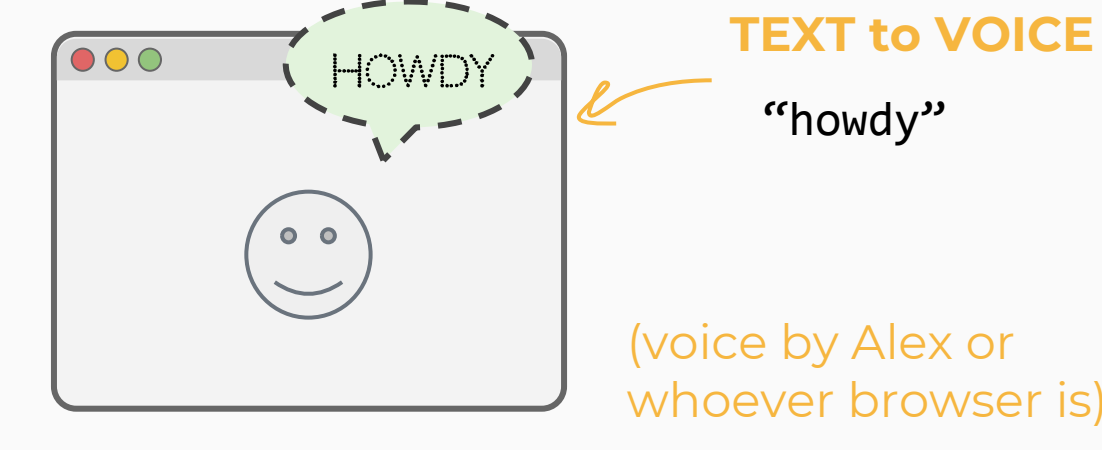

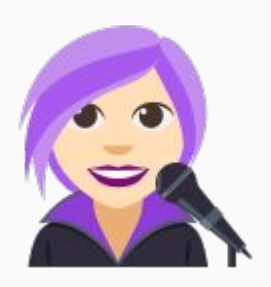

(voice by Alex or whoever browser is)

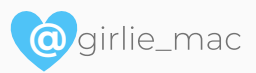

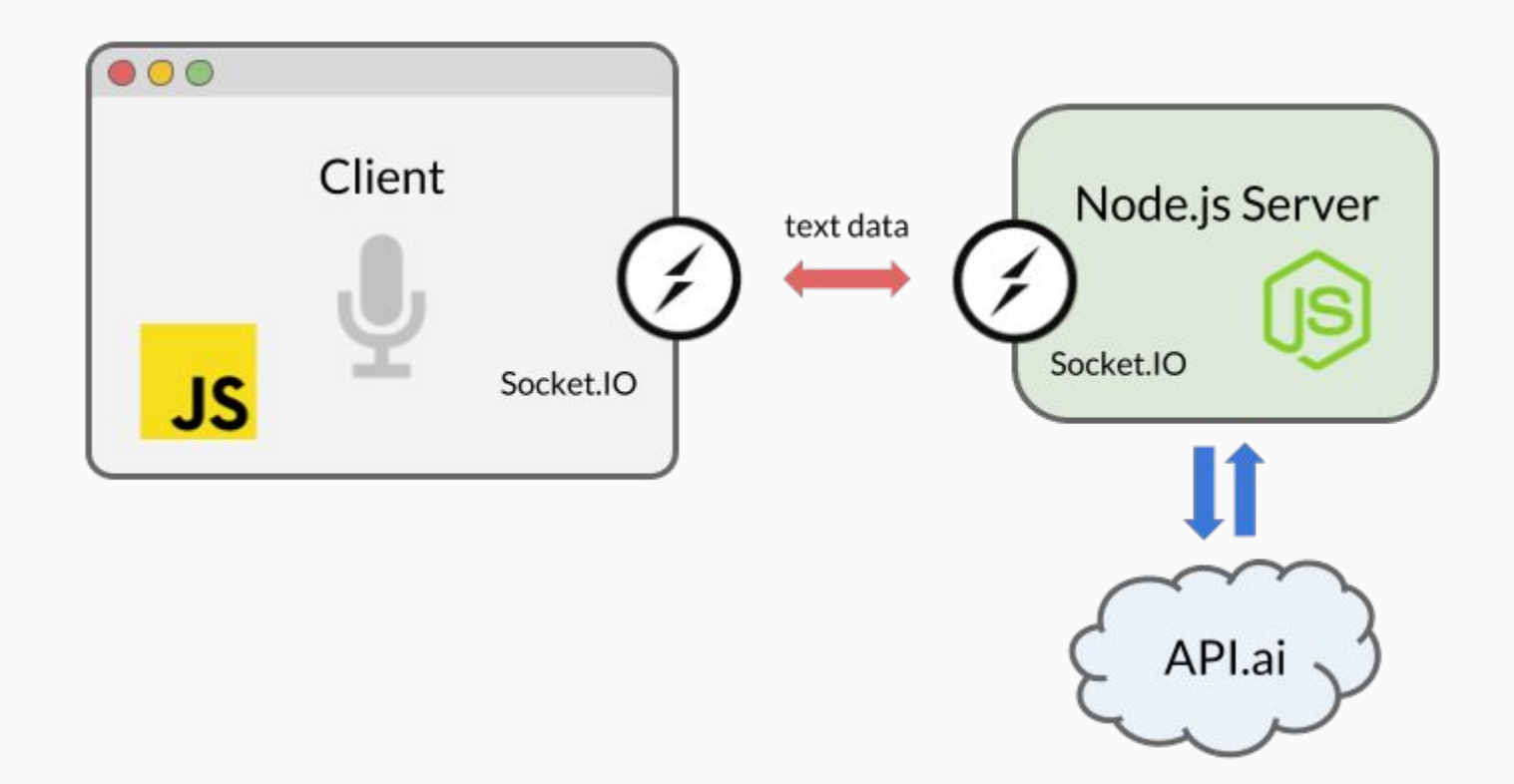

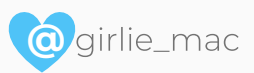

## **Demo on Chrome**

<https://webspeech.herokuapp.com/>

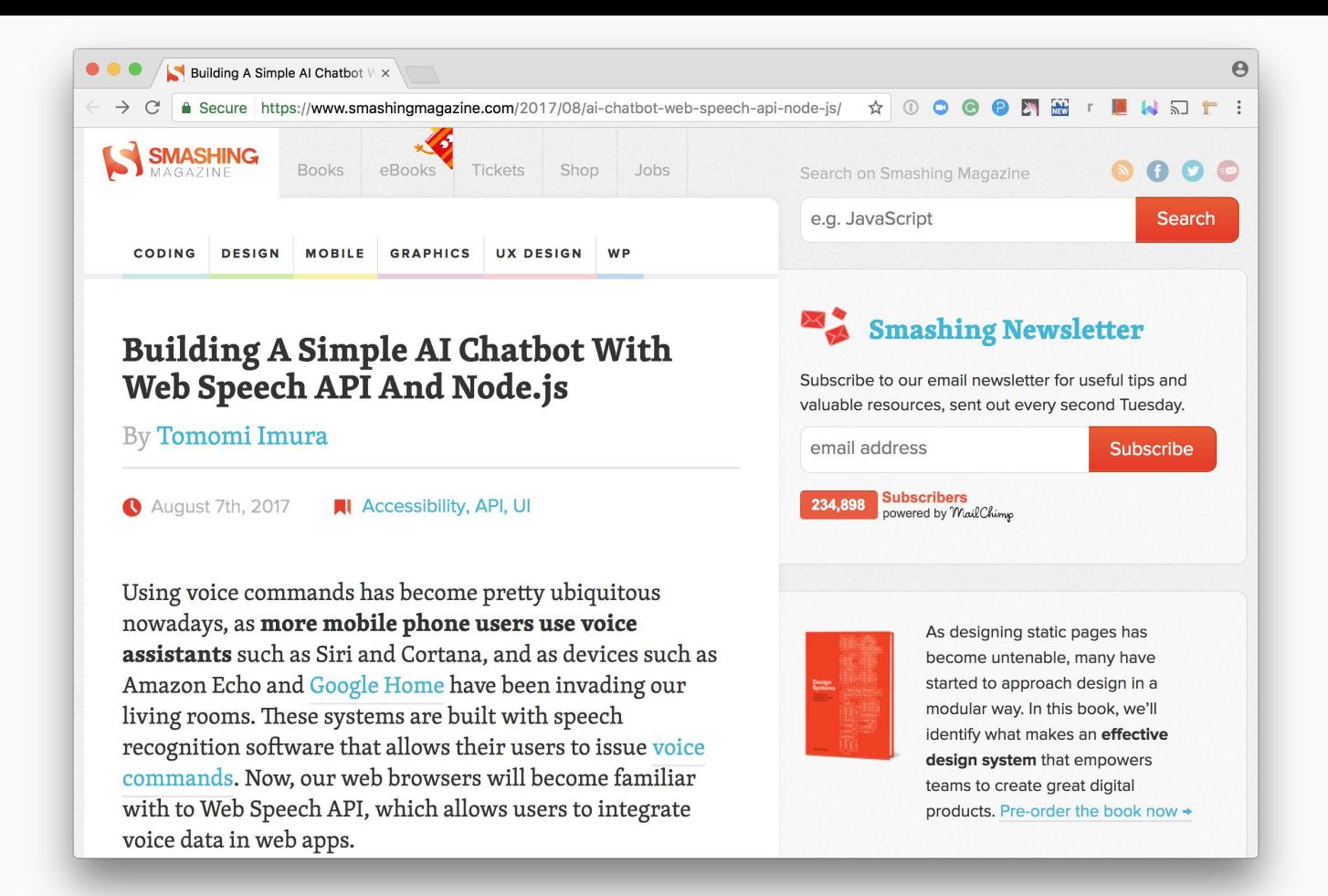

**@**

<https://www.smashingmagazine.com/2017/08/ai-chatbot-web-speech-api-node-js/>

**Conversational Interface is for human.**

## **A bots interface really is a human interface.**

It looks like you're writing a letter.

Would you like help?

- **e** Get help with writing the letter
- · Just type the letter without help
	- Don't show me this tip again

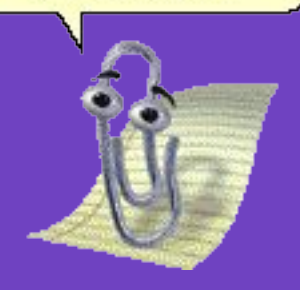

## Remember me?

Clippy 1997 - 2007

# Thank you!

@girlie\_mac girliemac.com github.com/girliemac speakerdeck.com/girlie\_mac

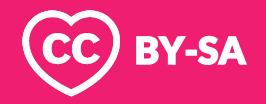

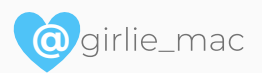

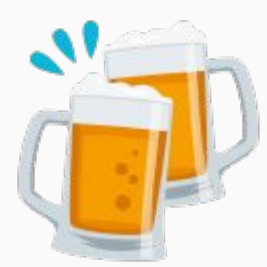

Attribution:

Open Emoji by **Emoji-One** (CC-BY 4.0)

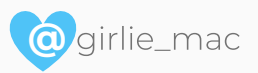